## **BAB IV HASIL DAN PEMBAHASAN**

#### **4.1 Analisis Kebutuhan**

Kegiatan posyandu merupakan suatu kegiatan rutin yang dilaksanakan para petugas medis tiap bulannya. Dari sekian banyak aspek yang dilakukan pada kegiatan posyandu, namun balita menjadi faktor utama yang sangat diperhatikan dalam pertumbuhannya. Sehingga sangat perlu bagi para orang tua untuk memperhatikan pertumbuhan anak mereka. Di samping itu, hasil dari kegiatan posyandu tersebut harus dilaporkan ke pihak puskesmas sebagai laporan kegiatan dari tiap posyandu. Namun sistem yang digunakan pada kegiatan-kegiatan tersebut masih bersifat manual, seperti halnya pada petugas posyandu yang biasanya setelah melakukan kegiatan posyandu akan merekap data-data hasil kegiatan dan membuat laporan secara manual, kemudian petugas puskesmas untuk menerima dan mengecek laporan dari tiap-tiap posyandu pun membutuhkan waktu yang cukup lama. Sementara itu, para orang tua mengalami kesulitan jika untuk mengetahui pertumbuhan buah hati mereka harus melalui kegiatan posyandu atau harus bertatap muka dengan para petugas kesehatan.

Permasalahan-permasalahan di atas dapat dijadikan acuan untuk merancang sebuah sistem monitoring pertumbuhan balita berbasis web. Sistem monitoring pertumbuhan balita (KMS *Online*) merupakan sebuah aplikasi sistem informasi berbasis web yang terhubung dengan jaringan internet yang bertujuan untuk mempermudah para pengguna sistem (admin, posyandu, puskesmas, dan user umum) untuk mengakses data dan informasi sesuai dengan kebutuhannya masing-masing. Maka dari itu, dengan adanya aplikasi sistem monitoring pertumbuhan balita berbasis web ini, dari pihak admin dapat dengan mudah mengelola dan memanajemen sistem agar lebih baik, pihak posyandu dapat mengelola data balita serta pertumbuhan balita secara cepat dan praktis, selanjutnya dari pihak puskesmas pun dapat dengan cepat menerima laporan dari tiap posyandu yang telah melakukan kegiatan posyandu, serta dapat memudahkan orang tua untuk memantau pertumbuhan buah hati mereka dengan cepat dan mudah dimanapun dan kapanpun mereka berada.

Perancangan sistem monitoring tersebut diperlukan pertimbangan dan analisis kebutuhan sistem agar sistem yang dihasilkan dapat sesuai dengan apa yang diharapkan. Analisis kebutuhan sistem tersebut meliputi analisis kebutuhan *hardware* dan analisis kebutuhan *software*.

*a.* Analisis Kebutuhan *Hardware*

Peralatan yang diperlukan dalam pelaksanaan penelitian ini yaitu seperangkat komputer dengan spesifikasi minimum sebagai berikut :

- 1. Processor Intel Dual Core
- 2. RAM 512 MB
- 3. Hardisk 80 GB.
- *b.* Analisis Kebutuhan *Software*

Sistem Monitoring pertumbuhan balita ini dibuat dengan menggunakan beberapa *software* yang saling mendukung diantaranya :

- 1. Program aplikasi Macromedia Dreamweaver 8.0.
- 2. Xampp-win 32-1.6.8 platform Windows dan MySQL 5.0.67.
- 3. Mozilla firefox 3.6

#### **4.2 Perancangan Sistem**

#### **a. Data Flow Diagram (DFD)**

1. Diagram Konteks (DFD Level 0)

Diagram konteks sistem monitoring pertumbuhan balita berbasis web (KMS *Online*) dapat dilihat pada Gambar 4.1.

Diagram konteks (DFD Level 0) yang ditunjukkan pada Gambar 4.1 merupakan diagram arus data secara umum, dimana terdapat 4 (empat) *user* (inputan) yang diproses di dalam sistem monitoring pertumbuhan balita yang masing-masing memiliki *output* yang berbeda.

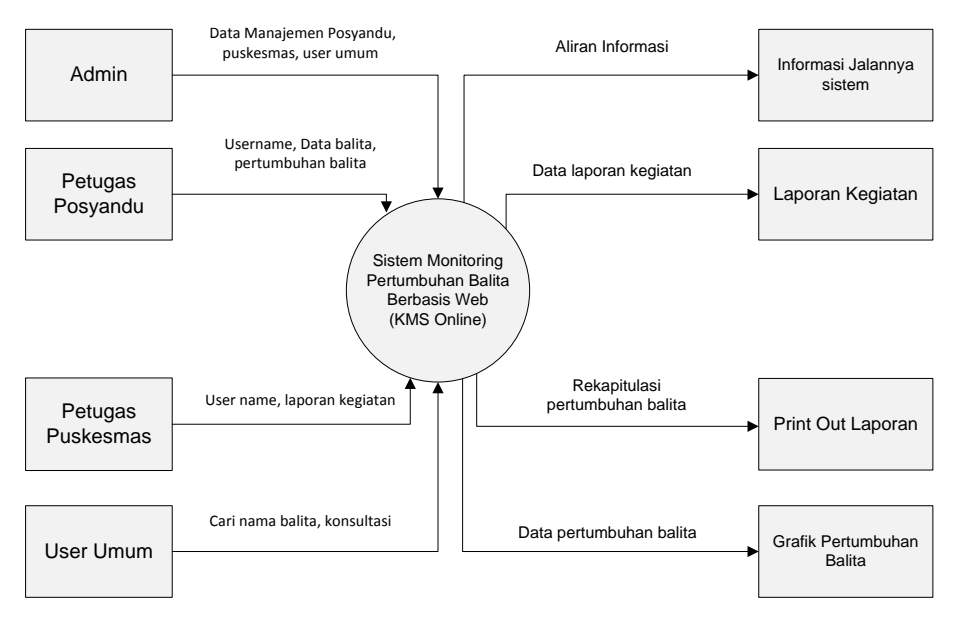

Gambar 4.1 Diagram Konteks (DFD Level 0)

#### 2. Data Flow Diagram level 1

Data Flow Diagram level 1 merupakan dekomposisi proses dari DFD level 0. Seperti dijelaskan pada Gambar 4.2. Terdapat 4 (empat) proses yang ditunjukkan pada Gambar 4.2, yaitu :

- a) Proses 1 merupakan manajemen menu (*input*, simpan, *edit*, *update*, hapus) yaitu proses yang dikelola oleh admin untuk menampilkan menu-menu yang terdapat di KMS *Online*.
- b) Proses 2 adalah proses untuk *input* data balita dan *input* data pertumbuhan balita yang dikelola oleh petugas posyandu. *Output* yang dihasilkan yaitu berupa grafik pertumbuhan balita yang selanjutnya dapat dilihat pada *user* umum.
- c) Proses 3 adalah proses yang terdapat pada halaman puskesmas yaitu cek laporan kegiatan posyandu yang dilakukan oleh petugas puskesmas.

d) Proses 4 adalah proses mencari nama balita yang dilakukan oleh *user* umum untuk mengetahui grafik pertumbuhan balita.

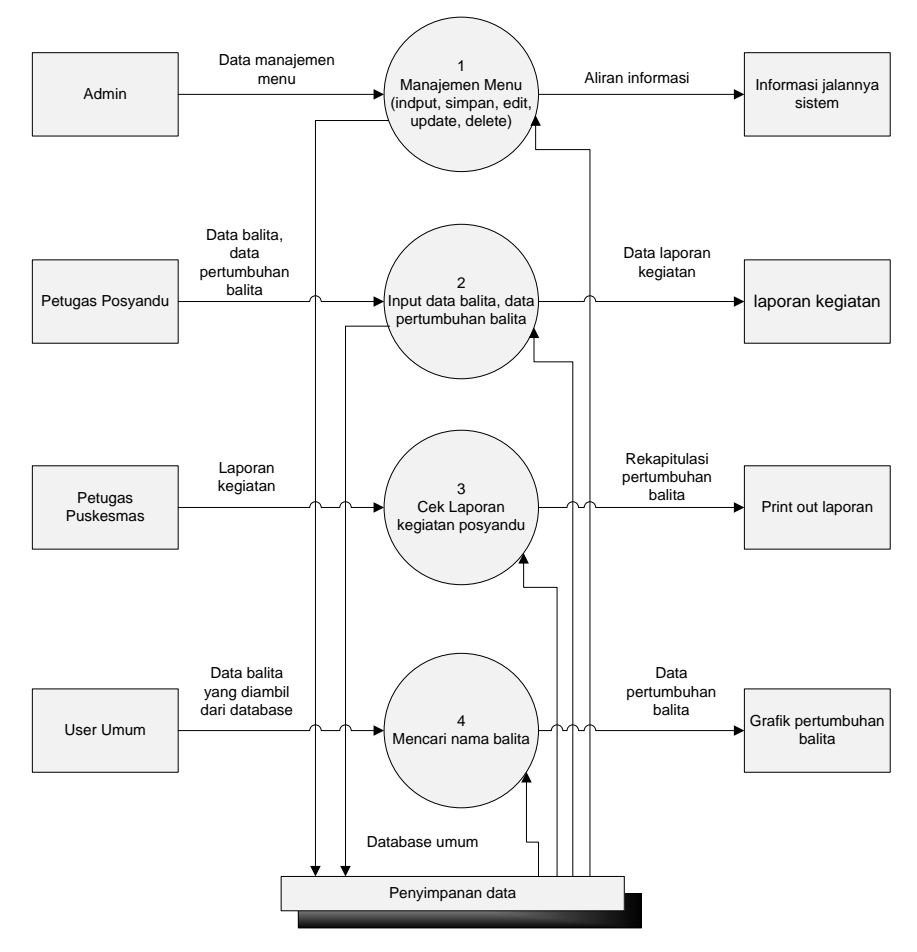

Gambar 4.2 Data Flow Diagram Level 1

3. Data Flow Diagram level 2

Data Flow Diagram level 2 merupakan turunan dari DFD level 1. Seperti dijelaskan pada Gambar 4.3.

Terdapat 3 (tiga) proses yang ditunjukkan pada Gambar 4.3 yaitu :

1. Proses 2.1 adalah proses *input* data balita, yang selanjutnya data balita tersebut akan masuk ke dalam database kms.

- 2. Proses 2.2 adalah proses input data pertumbuhan balita, yang selanjutnya data tersebut akan masuk ke dalam database kms, dan menghasilkan output berupa grafik pertumbuhan.
- 3. Proses 2.3 adalah proses untuk membuat laporan kegiatan.

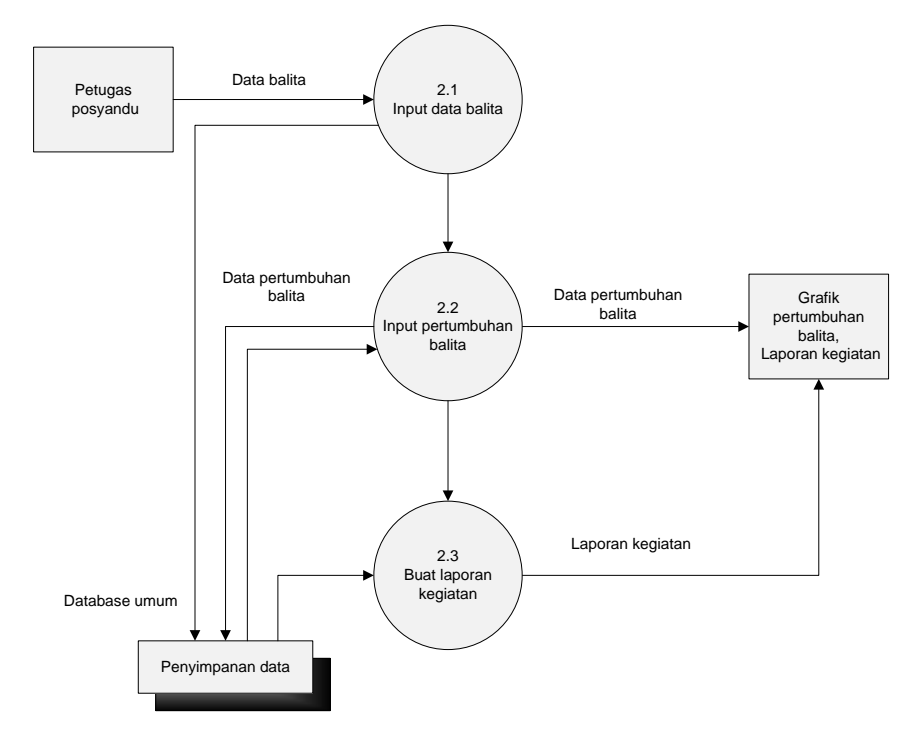

Gambar 4.3 Data Flow Diagram Level 2

#### **b. Diagram Alir Sistem**

1) Diagram Alir Admin

Diagram alir admin merupakan diagram alir untuk administrator yang memiliki hak akses untuk mengelola data manajemen *user* yaitu *input*, simpan, *edit*, *update*, dan *delete*, yang berpengaruh pada halaman *user*. Seperti yang dijelaskan pada Gambar 4.4.

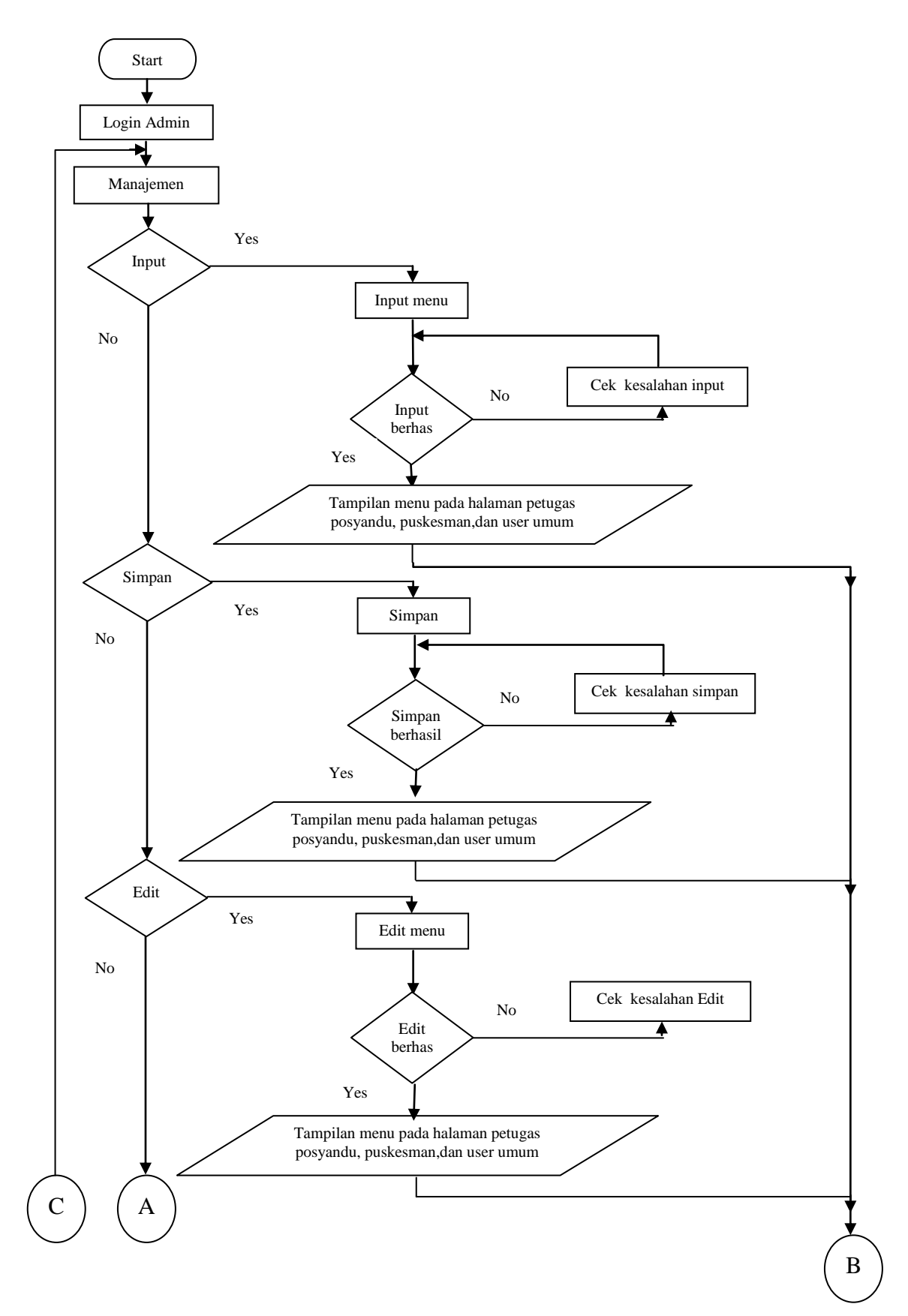

Gambar 4.4 Diagram alir Admin

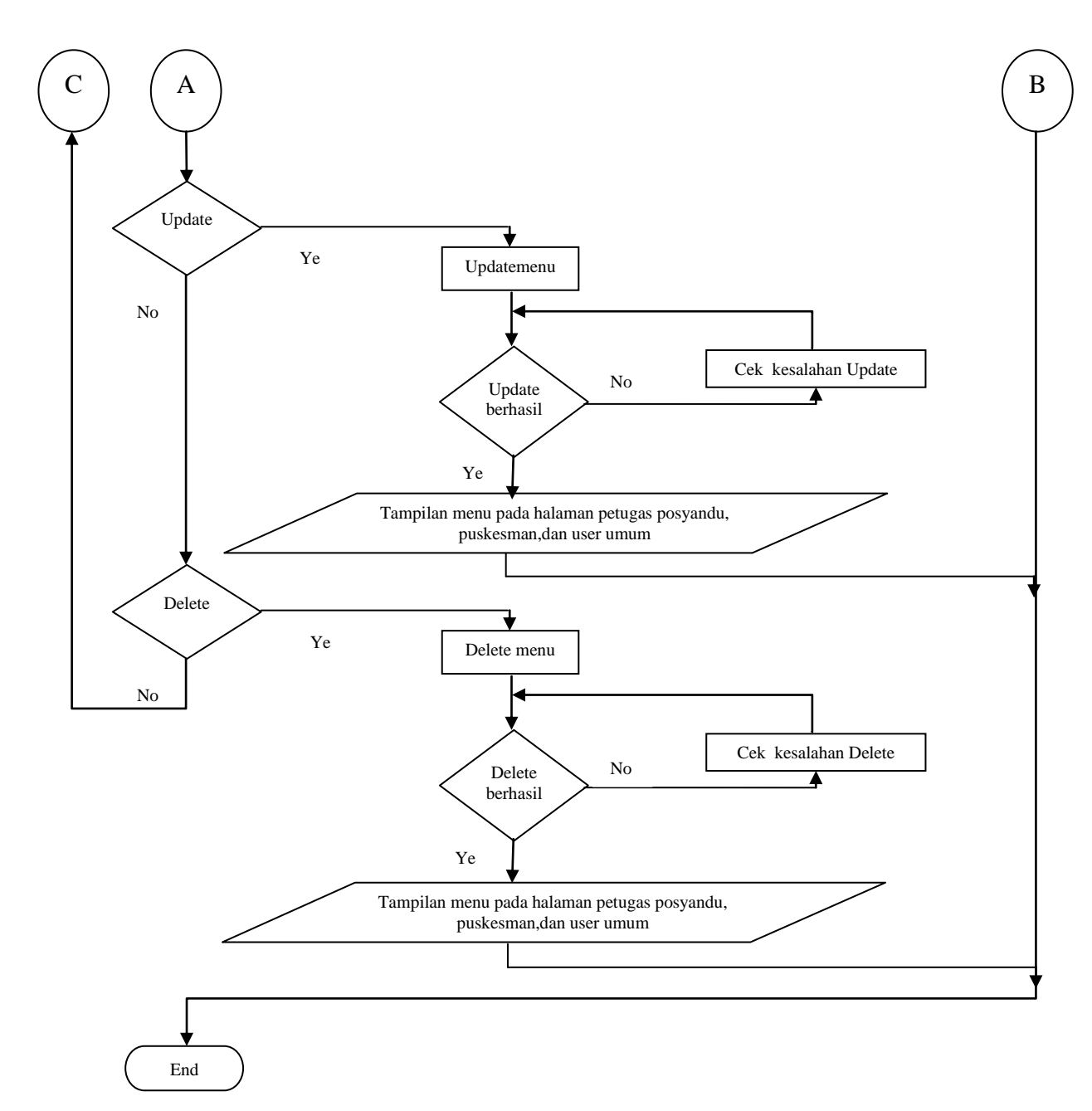

Gambar 4.5 Diagram alir Admin (2)

#### 2) Diagram Alir Posyandu

Diagram alir posyandu merupakan diagram alir untuk petugas posyandu yang mempunyai hak akses untuk mengolah data kegiatan posyandu tiap bulannya, untuk lebih jelasnya dapat dilihat pada Gambar 4.6.

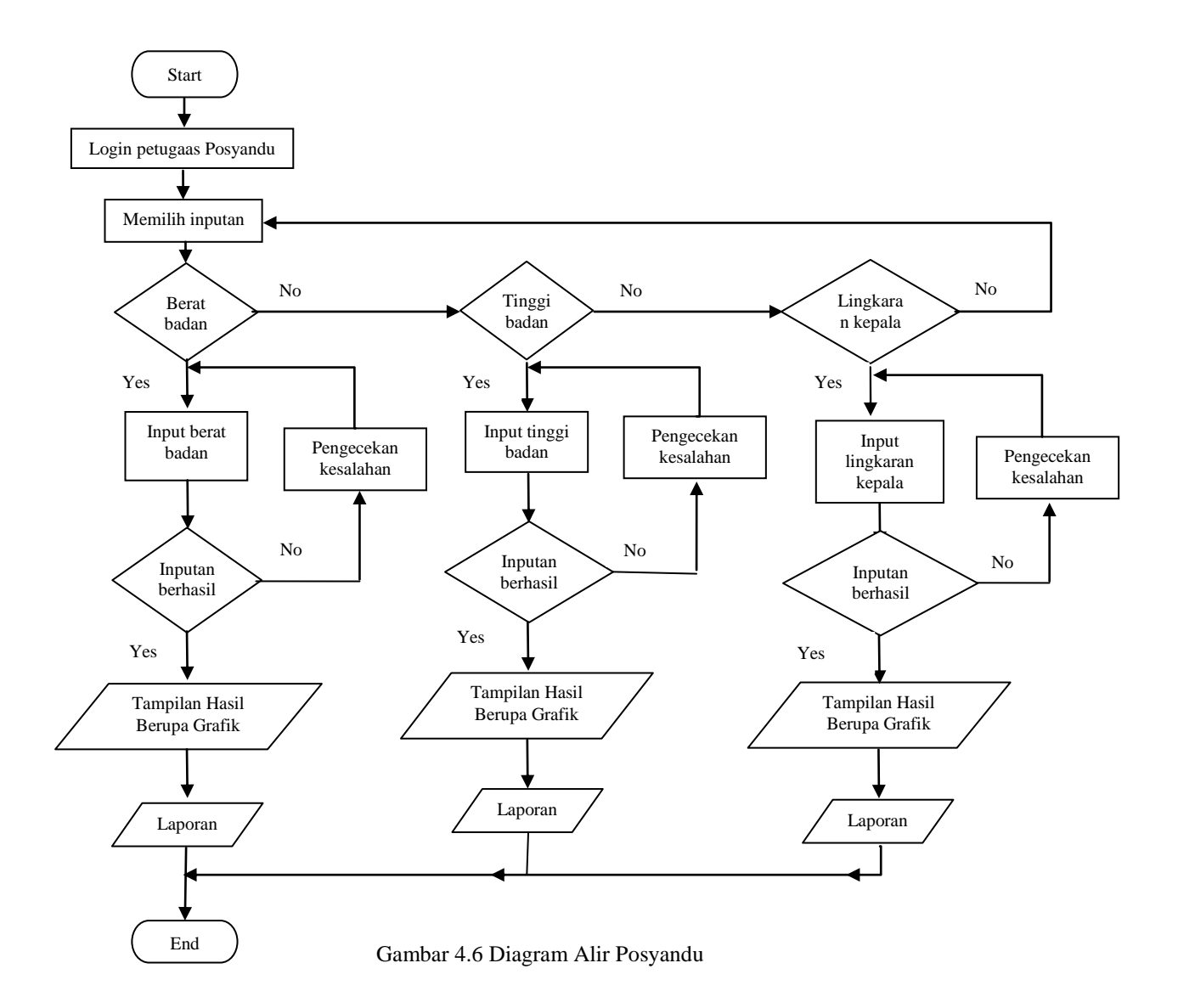

#### 3) Diagram Alir Puskesmas

Diagram alir puskesmas merupakan diagram alir untuk petugas puskesmas yang mempunyai hak akses untuk mengecek/menerima laporan dari tiap posyandu serta membuat rekapan laporan secara keseluruhan kegiatan posyandu, seperti yang dijelaskan pada Gambar 4.7.

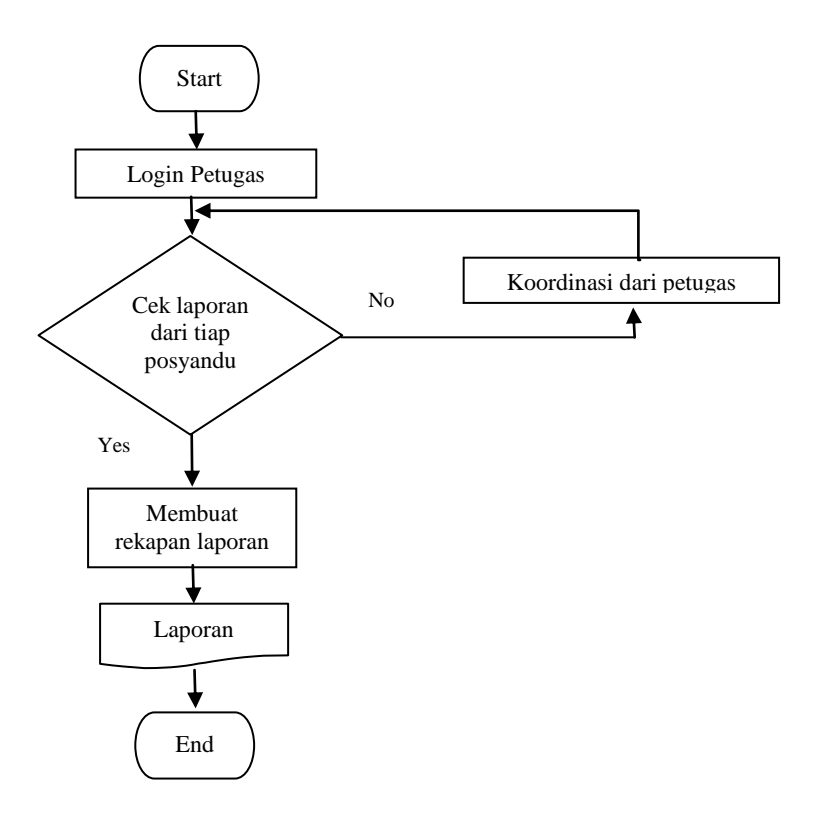

Gambar 4.7 Diagram Alir Puskesmas

#### 4) Diagram Alir *user* umum

*User* umum memiliki hak akses untuk melihat informasiinformasi yang ada pada tampilan utama diantaranya tentang informasi data-data pertumbuhan sesuai dengan kegiatan posyandu dari tiap bulannya. Untuk lebih jelasnya dapat dilihat pada Gambar 4.8.

#### **c. Desain Database**

Sistem monitoring pertumbuhan balita berbasis web ini memiliki 17 tabel, yang mempunyai struktur dan fungsi yang berbeda, seperti yangt diuraikan dalam *Table Instance Chart* (TIC) sebagaimana tercantum pada Tabel 4.1 sampai Tabel 4.17.

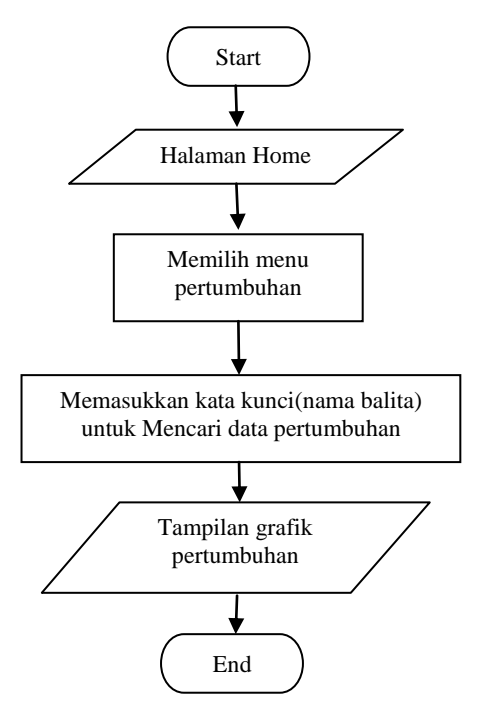

Gambar 4.8 Diagram Alir *User* Umum

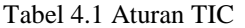

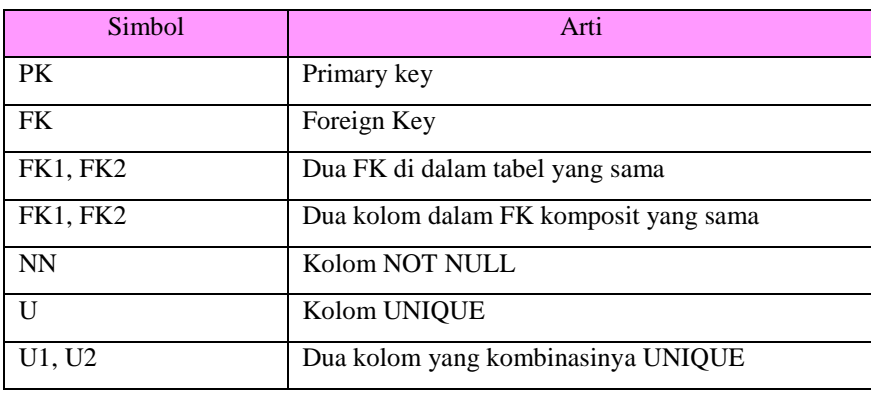

1) TIC untuk Tabel tabel\_user

Tabel tabel\_user adalah tabel yang digunakan untuk menyimpan data *user*.

2) TIC untuk Tabel puskesmas

Tabel puskesmas adalah tabel yang digunakan untuk menyimpan data puskesmas yang bisa memantau kegiatan dari tiaptiap posyandu dan menerima laporan dari posyandu-posyandu tersebut.

Tabel 4.2 TIC untuk Tabel tabel\_user

| Colom Name | Key<br>Type | Nulls/<br>Uniques | <b>FK</b><br>Ref<br>Table | <b>FK</b><br>Column | Data<br>Type | <b>MAX</b><br>Lengt | Sampel<br>data |
|------------|-------------|-------------------|---------------------------|---------------------|--------------|---------------------|----------------|
| id_user    | PK          | <b>NN</b>         |                           |                     | Integer      | 10                  |                |
| Id         |             | <b>NN</b>         |                           |                     | Varchar      | 20                  | Rani           |
| username   |             | <b>NN</b>         |                           |                     | Varchar      | 20                  | Ayoe           |
| pass       |             | <b>NN</b>         |                           |                     | Varchar      | 50                  | Ayoe           |
| level      |             | <b>NN</b>         |                           |                     | Varchar      | 15                  | Pos<br>yandu   |

Tabel 4.3 TIC untuk Tabel puskesmas

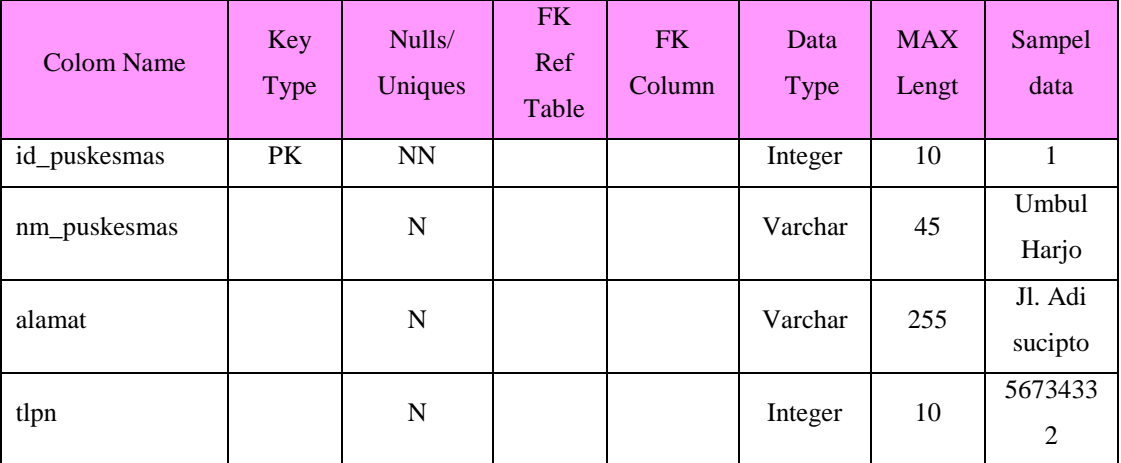

## 3) TIC untuk Tabel posyandu

Tabel posyandu adalah tabel yang digunakan untuk menyimpan data posyandu yang bisa mengelola data-data pertumbuhan balita dari hasil kegiatan posyandu.

| <b>Colom Name</b> | Key       | Nulls/    | FK Ref           | FK.                | Data        | <b>MAX</b> | Sampel data |
|-------------------|-----------|-----------|------------------|--------------------|-------------|------------|-------------|
|                   | Type      | Uniques   | Table            | Column             | <b>Type</b> | Lengt      |             |
| id_posyandu       | PK        | <b>NN</b> |                  |                    | Integer     | 10         | 16          |
| id_jnsposyandu    | <b>FK</b> | <b>NN</b> | Jns_posy<br>andu | id_jnsposy<br>andu | Integer     | 10         |             |
| no RW             | FK        | <b>NN</b> | rw               | $no_RW$            | Integer     | 10         | 16          |

Tabel 4.4 TIC untuk Tabel posyandu

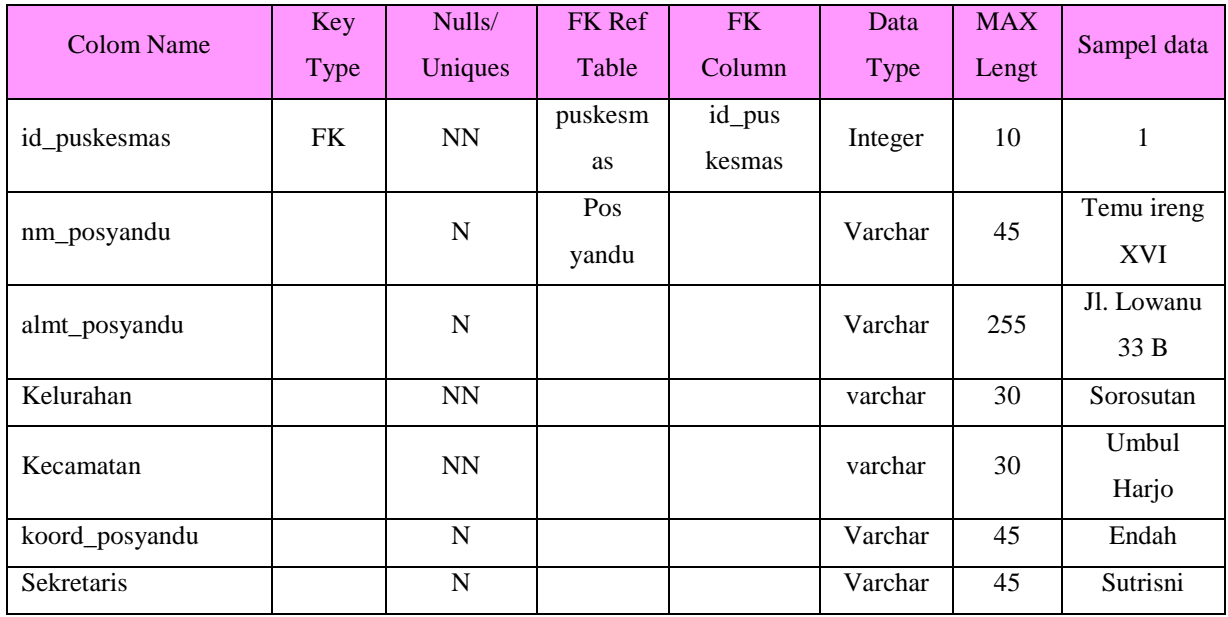

## 4) TIC untuk Tabel rw

Tabel rw adalah tabel yang digunakan untuk menyimpan data rw.

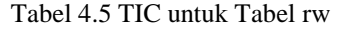

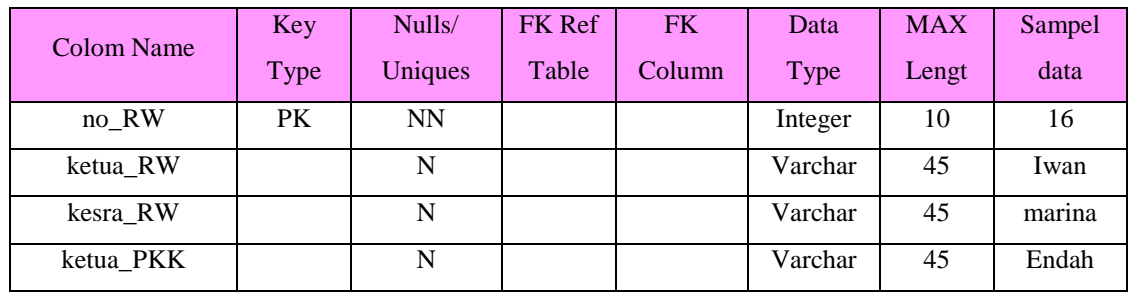

5) TIC untuk Tabel balita

Tabel balita digunakan untuk menyimpan data balita yang mengikuti kegiatan posyandu.

| <b>Colom Name</b> | Key         | Nulls/    | <b>FK</b> Ref | FK     | Data    | MAX   | Sampel |
|-------------------|-------------|-----------|---------------|--------|---------|-------|--------|
|                   | <b>Type</b> | Uniques   | Table         | Column | Type    | Lengt | data   |
| id balita         | PК          | <b>NN</b> |               |        | Integer | 10    |        |
| id_posyandu       | FK          | <b>NN</b> | Pos           | Id_pos | Integer | 10    | 16     |

Tabel 4.6 TIC untuk Tabel balita

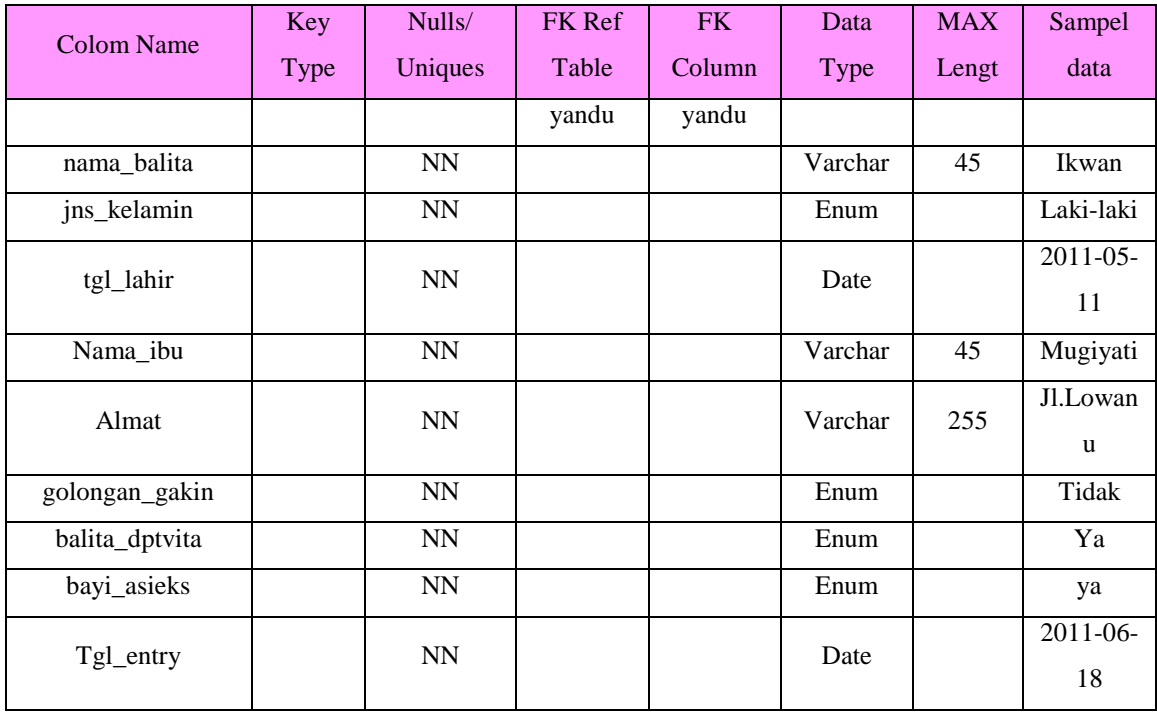

6) TIC untuk Tabel timbang\_berat

Tabel timbang\_berat digunakan untuk menyimpan data berat badan balita dari hasil timbang pada kegiatan posyandu tiap bulan.

| <b>Colom Name</b>      | Key  | Nulls/    | FK Ref | <b>FK</b>    | Data    | <b>MAX</b> | Sampel                             |
|------------------------|------|-----------|--------|--------------|---------|------------|------------------------------------|
|                        | Type | Uniques   | Table  | Column       | Type    | Lengt      | data                               |
| id_timbang<br>berat    | PK.  | <b>NN</b> |        |              | Integer | 10         | 3                                  |
| id_balita              | FK.  | <b>NN</b> | balita | Id<br>balita | Integer | 10         | 27                                 |
| bulan                  |      | <b>NN</b> |        |              | Integer | 10         | 1                                  |
| berat                  |      | <b>NN</b> |        |              | Float   |            | 4,3                                |
| Status_pertum<br>buhan |      | <b>NN</b> |        |              | Varchar | 50         | Naik<br>(diatas<br>Garis<br>Merah) |

Tabel 4.7 TIC untuk Tabel timbang\_berat

#### 7) TIC untuk Tabel tinggi\_badan

Tabel tinggi\_badan digunakan untuk menyimpan data tinggi badan balita dari hasil ukur pada kegiatan posyandu tiap enam bulan.

| <b>Colom Name</b>      | Key  | Nulls/    | FK Ref | <b>FK</b>    | Data        | <b>MAX</b> | Sampel |
|------------------------|------|-----------|--------|--------------|-------------|------------|--------|
|                        | Type | Uniques   | Table  | Column       | <b>Type</b> | Lengt      | data   |
| Id_tinggibadan         | PK.  | <b>NN</b> |        |              | Integer     | 10         | 3      |
| Id balita              | FK.  | <b>NN</b> | balita | Id<br>balita | Integer     | 10         | 2      |
| Bulan                  |      | <b>NN</b> |        |              | Integer     | 10         | 12     |
| Tinggi                 |      | <b>NN</b> |        |              | Float       |            | 75     |
| Status_pertum<br>buhan |      | <b>NN</b> |        |              | Varchar     | 50         | Normal |

Tabel 4.8 TIC untuk Tabel tinggi\_badan

8) TIC untuk Tabel lingkar\_kepala

Tabel lingkar\_kepala digunakan untuk menyimpan data lingkaran kepala balita dari hasil ukur pada kegiatan posyandu tiap tiga bulan.

| <b>Colom Name</b>      | Key  | Nulls/    | FK Ref | FK.          | Data        | <b>MAX</b> | Sampel |
|------------------------|------|-----------|--------|--------------|-------------|------------|--------|
|                        | Type | Uniques   | Table  | Column       | <b>Type</b> | Lengt      | data   |
| Id_lingkar             | PK.  | <b>NN</b> |        |              | Integer     | 10         | 6      |
| Id_balita              | FK   | <b>NN</b> | balita | Id<br>balita | Integer     | 10         | 8      |
| Bulan                  |      | <b>NN</b> |        |              | Integer     | 10         | 3      |
| Lingkar                |      | <b>NN</b> |        |              | Float       |            | 37     |
| Status_pertum<br>buhan |      | <b>NN</b> |        |              | Varchar     | 50         | Normal |

Tabel 4.9 TIC untuk Tabel lingkar\_kepala

9) TIC untuk Tabel jns\_posyandu

Tabel jns\_posyandu digunakan untuk menyimpan data jenis posyandu.

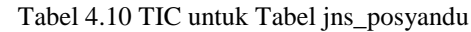

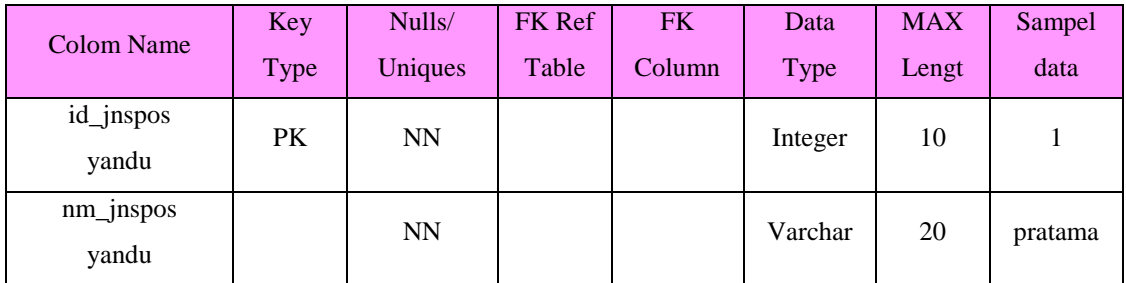

10) TIC untuk Tabel sarana\_posyandu

Tabel sarana\_posyandu digunakan untuk menyimpan data sarana posyandu pada kegiatan posyandu.

| <b>Colom Name</b>                 | Key<br><b>Type</b> | Nulls/<br>Uniques       | FK Ref<br>Table | <b>FK</b><br>Column | Data<br><b>Type</b> | <b>MAX</b><br>Lengt | Sampel data    |
|-----------------------------------|--------------------|-------------------------|-----------------|---------------------|---------------------|---------------------|----------------|
| id_sarana                         | PK                 | $\mathbf{N} \mathbf{N}$ |                 |                     | Integer             | 10                  | $\mathbf{1}$   |
| id_posyandu                       | FK                 | <b>NN</b>               | Pos<br>yandu    | Id_pos<br>yandu     | Integer             | 10                  | 16             |
| gedung_sendiri                    |                    | ${\bf N}$               |                 |                     | Enum                |                     | Tidak          |
| gedung_numpang                    |                    | $\mathbf N$             |                 |                     | Enum                |                     | Ada            |
| Mebelair                          |                    | $\mathbf N$             |                 |                     | Enum                |                     | Ada            |
| Jumtimb_bayi                      |                    | $\mathbf N$             |                 |                     | Integer             | 10                  | 9              |
| Jumtimb_balita                    |                    | $\mathbf N$             |                 |                     | Integer             | 10                  | 8              |
| Jumtimb_ibu                       |                    | $\mathbf N$             |                 |                     | Integer             | 10                  | $\overline{7}$ |
| Jumbuku_kia                       |                    | $\mathbf N$             |                 |                     | Integer             | 10                  | 6              |
| Jumformulir_sip                   |                    | $\mathbf N$             |                 |                     | Integer             | 10                  | 5              |
| Jmlblanko_skdn                    |                    | ${\bf N}$               |                 |                     | Integer             | 10                  | $\overline{4}$ |
| Jumbukucat_keuanga<br>$\mathbf n$ |                    | $\mathbf N$             |                 |                     | Integer             | 10                  | 3              |
| Jumalat_penyuluhan                |                    | $\mathbf N$             |                 |                     | Integer             | 10                  | $\overline{2}$ |
| Tgl_entry                         |                    | ${\rm NN}$              |                 |                     | Date                |                     | 2011-05-11     |

Tabel 4.11 TIC untuk Tabel sarana\_posyandu

11) TIC untuk Tabel program\_tambahan

Tabel program\_tambahan adalah tabel yang digunakan untuk menyimpan data program tambahan pada kegiatan posyandu.

| <b>Colom Name</b> | Key  | Nulls/    | FK Ref       | <b>FK</b>       | Data    | <b>MAX</b> | Sampel            |
|-------------------|------|-----------|--------------|-----------------|---------|------------|-------------------|
|                   | Type | Uniques   | Table        | Column          | Type    | Lengt      | data              |
| Id_progtambahan   | PK   | <b>NN</b> |              |                 | Integer | 10         | 1                 |
| Id_posyandu       | FK   | <b>NN</b> | Pos<br>yandu | Id_pos<br>yandu | Integer | 10         | 16                |
| <b>Phbs</b>       |      | N         |              |                 | Enum    |            | diterapkan        |
| Kadarzi           |      | N         |              |                 | Enum    |            | diterapkan        |
| Pjb               |      | N         |              |                 | Enum    |            | diterapkan        |
| Ukgmd             |      | N         |              |                 | Enum    |            | diterapkan        |
| Kpkia             |      | N         |              |                 | Enum    |            | diterapkan        |
| Toga              |      | N         |              |                 | Enum    |            | diterapkan        |
| Tgl_entry         |      | <b>NN</b> |              |                 | Date    |            | $2011 - 06$<br>18 |

Tabel 4.12 TIC untuk Tabel program\_tambahan

12) TIC untuk Tabel data\_pembinaan

Tabel data\_pembinaan adalah tabel yang digunakan untuk menyimpan data pembinaan pada kegiatan posyandu.

Tabel 4.13 TIC untuk Tabel data\_pembinaan

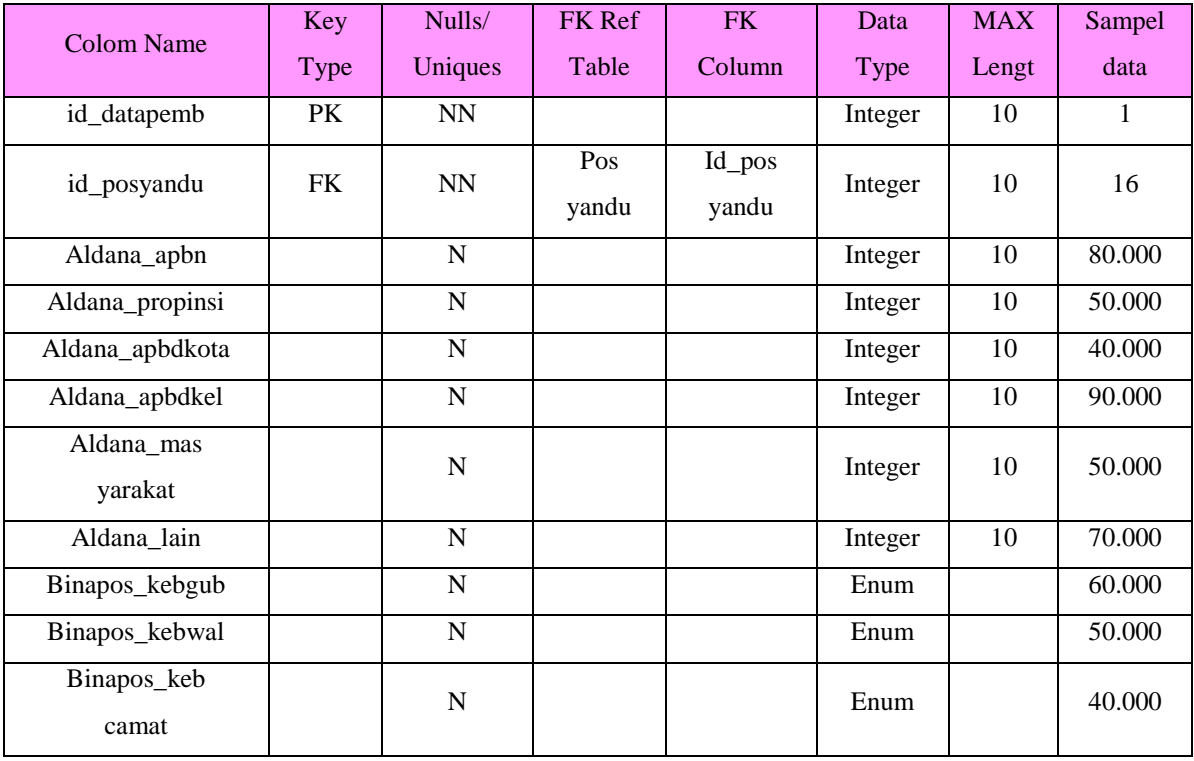

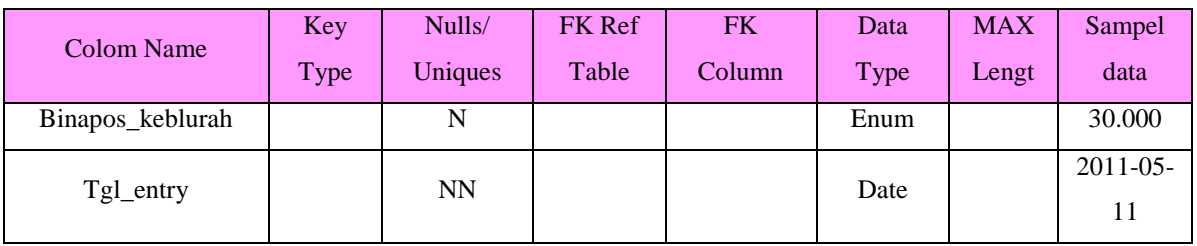

13) TIC untuk Tabel posyandu\_detail

Tabel posyandu\_detail adalah tabel yang digunakan untuk menyimpan data detail posyandu.

Tabel 4.14 TIC untuk Tabel posyandu\_detail

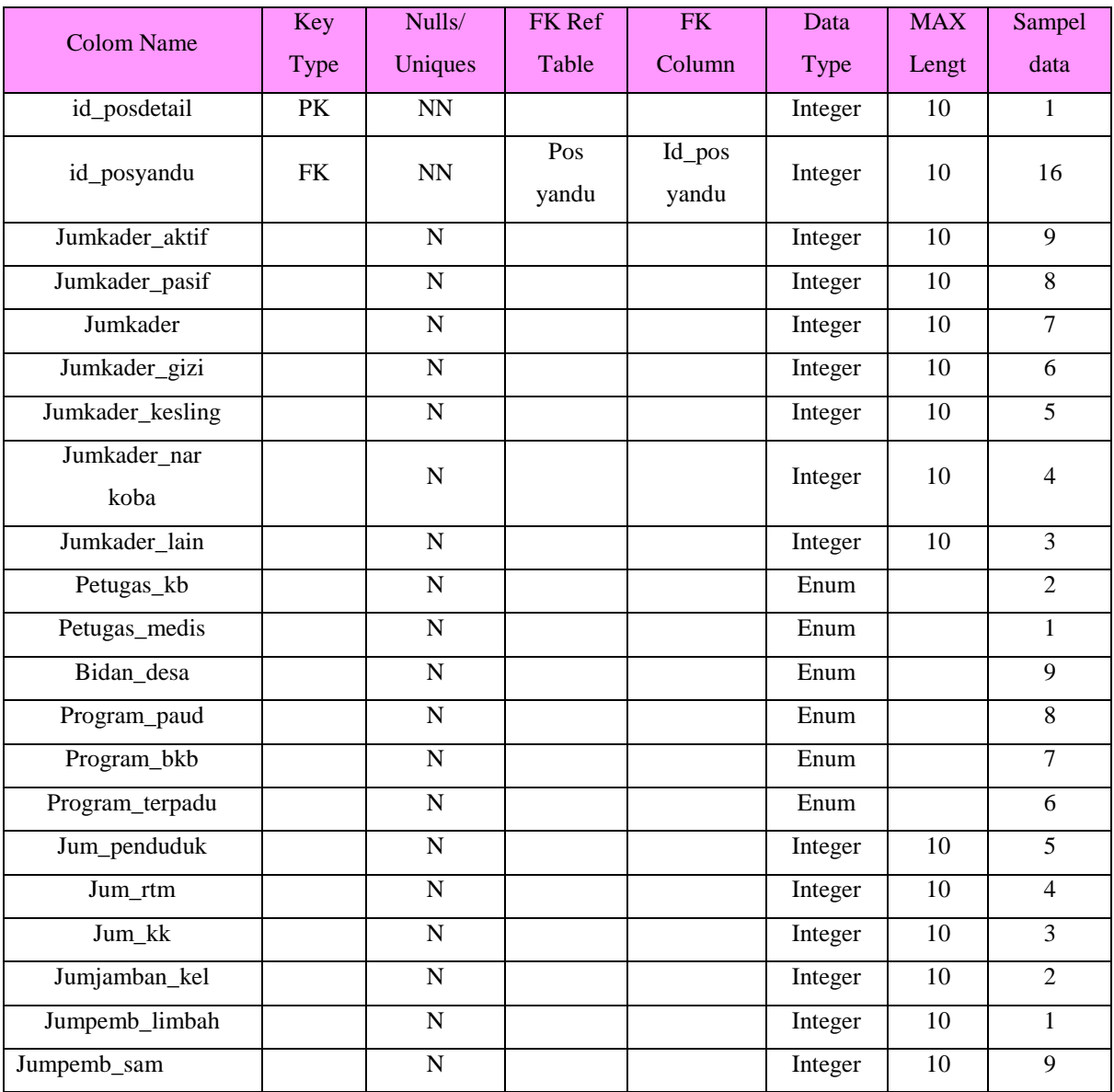

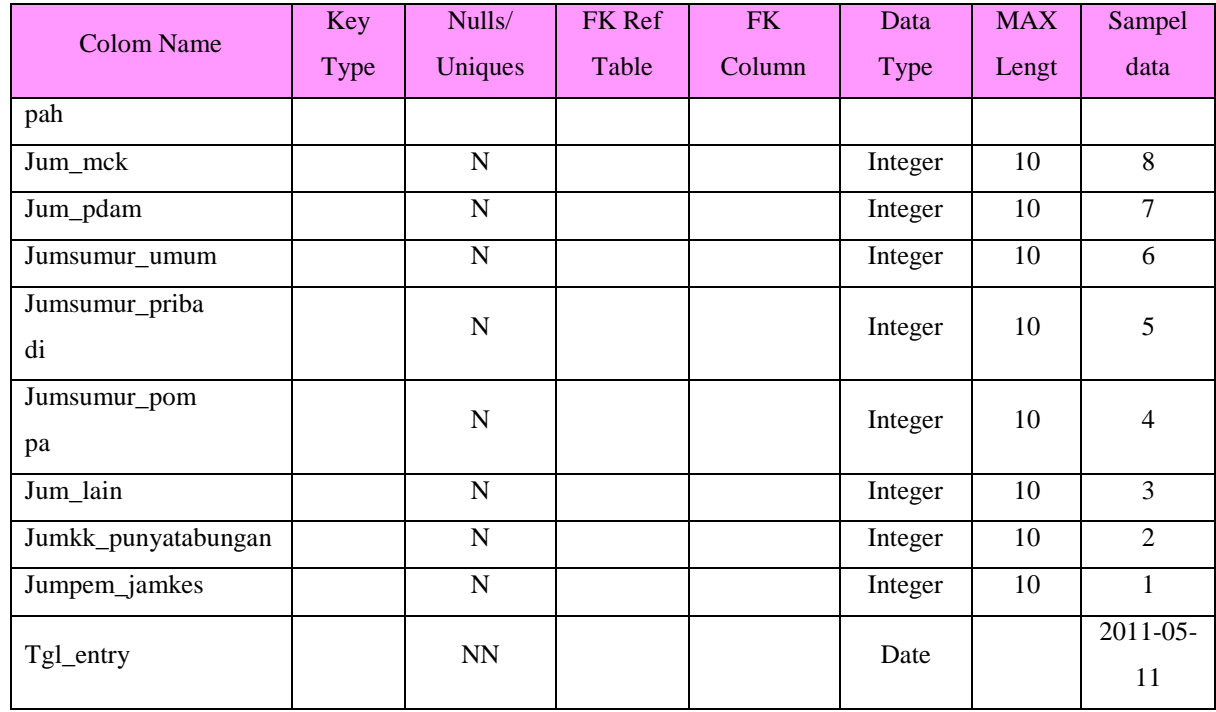

14) TIC untuk Tabel keg\_posyandu

Tabel keg\_posyandu adalah tabel yang digunakan untuk menyimpan data kegiatan posyandu tiap bulannya.

| <b>Colom Name</b>     | Key         | Nulls/         | FK Ref       | <b>FK</b>       | Data    | <b>MAX</b> | Sampel         |
|-----------------------|-------------|----------------|--------------|-----------------|---------|------------|----------------|
|                       | <b>Type</b> | Uniques        | Table        | Column          | Type    | Lengt      | data           |
| id_posdetail          | PK          | <b>NN</b>      |              |                 | Integer | 10         | $\mathbf{1}$   |
| id_posyandu           | <b>FK</b>   | <b>NN</b>      | Pos<br>yandu | Id_pos<br>yandu | Integer | 10         | 16             |
| Jmlibu_menyusui       |             | N              |              |                 | Integer | 10         | 9              |
| Jmlbal_sasaran        |             | $\overline{N}$ |              |                 | Integer | 10         | 8              |
| Jmlbal_pkms           |             | N              |              |                 | Integer | 10         | $\overline{7}$ |
| Jmlbayi_pkms          |             | N              |              |                 | Integer | 10         | 6              |
| Jmlbal_ditimbang      |             | N              |              |                 | Integer | 10         | 5              |
| Jmlbayi_ditim<br>bang |             | N              |              |                 | Integer | 10         | $\overline{4}$ |
| Jmlbal_seluruh        |             | $\mathbf N$    |              |                 | Integer | 10         | 3              |
| Jmlbal_naik           |             | N              |              |                 | Integer | 10         | $\overline{2}$ |
| Jmlbayi_naik          |             | N              |              |                 | Integer | 10         | 1              |

Tabel 4.15 TIC untuk Tabel keg\_posyandu

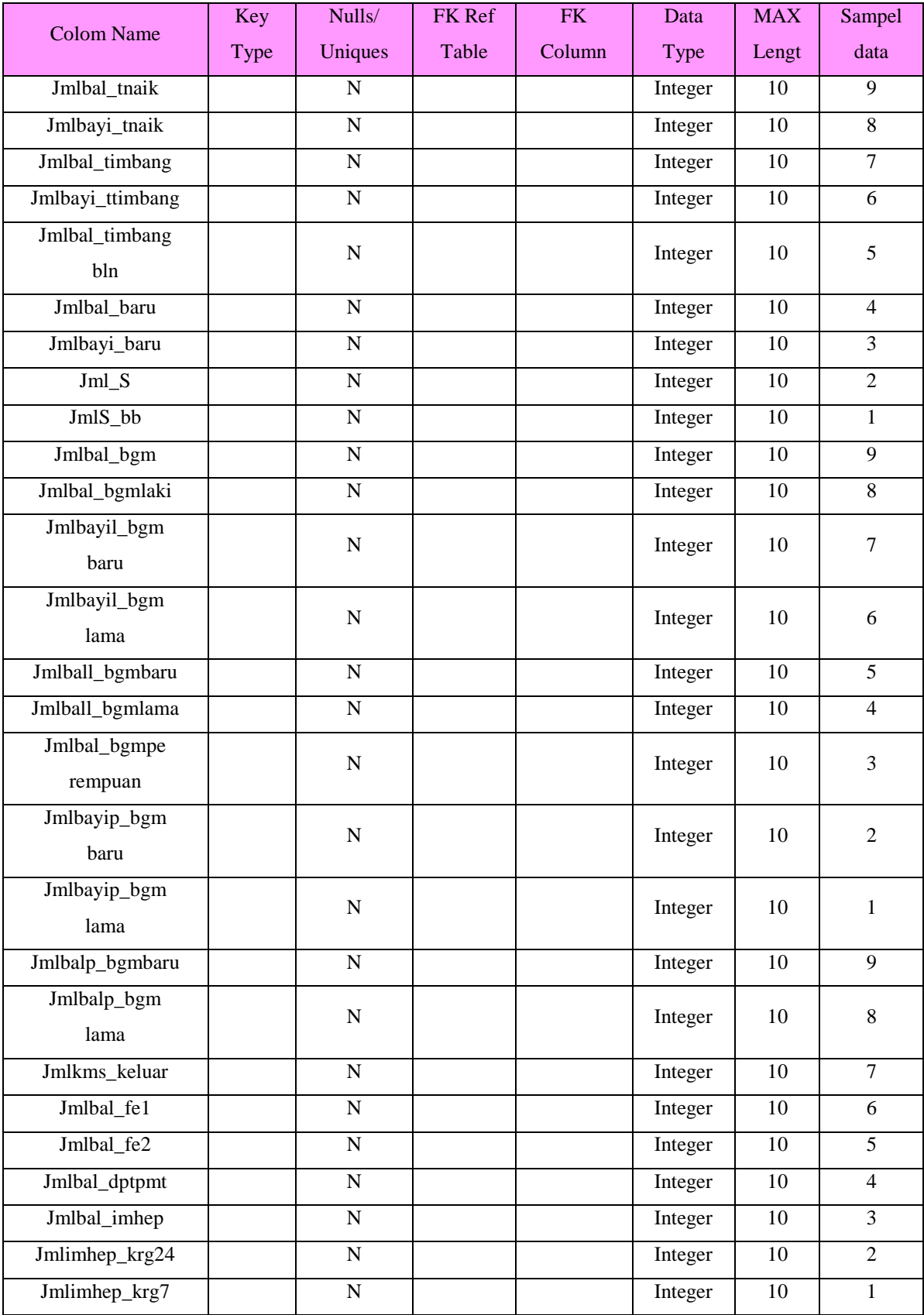

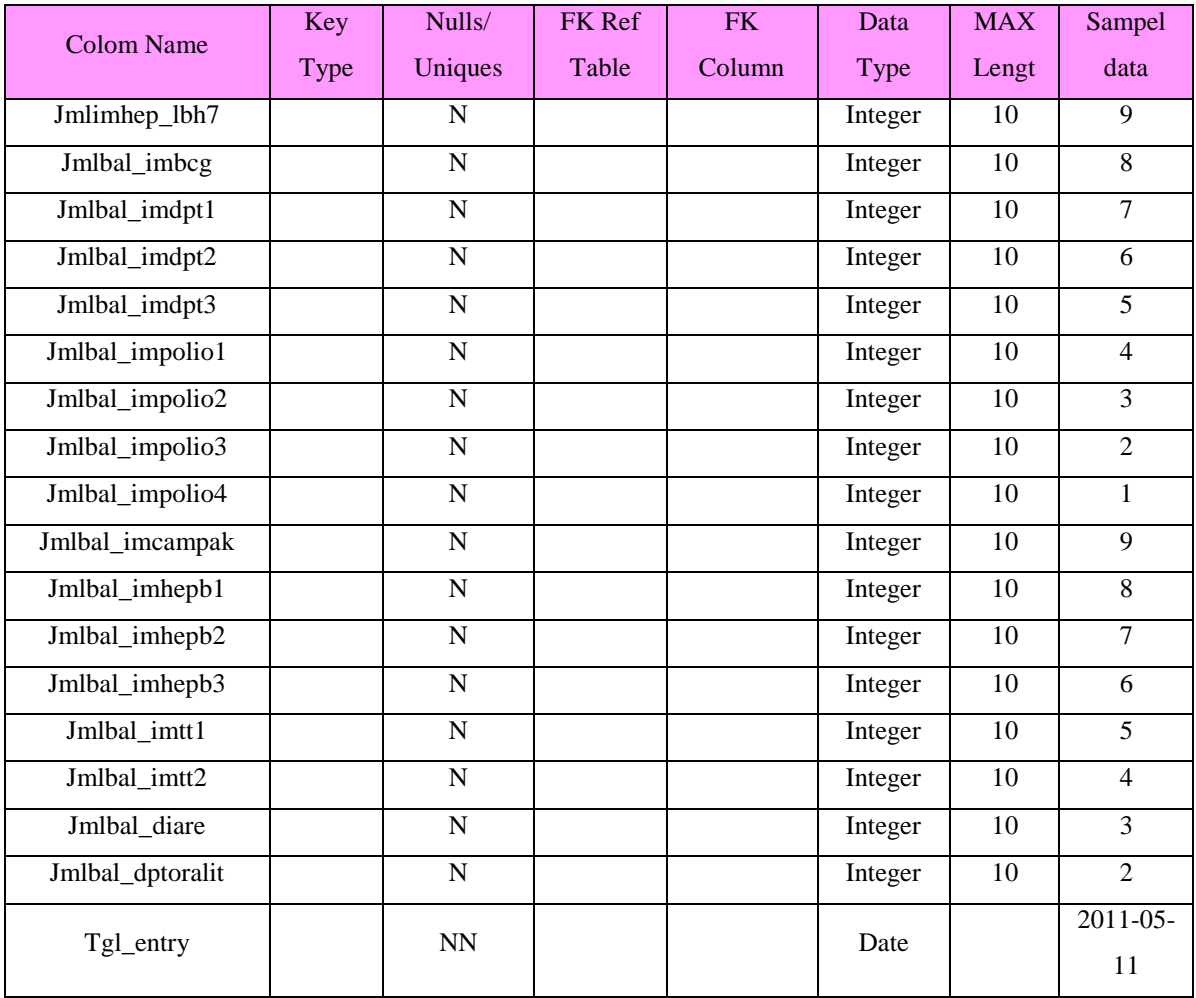

15) TIC untuk Tabel tamu

Tabel tamu merupakan tabel yang digunakan untuk menyimpan data tamu yang berkunjung dan mengisi form konsultasi pada halaman *user* umum.

| Colom Name | Key<br>Type | Nulls/<br>Uniques | FK Ref<br>Table | <b>FK</b><br>Column | Data<br><b>Type</b> | <b>MAX</b><br>Lengt | Sampel<br>data            |
|------------|-------------|-------------------|-----------------|---------------------|---------------------|---------------------|---------------------------|
| id tamu    | <b>PK</b>   | <b>NN</b>         |                 |                     | Integer             | 5                   |                           |
| nama tamu  |             | <b>NN</b>         |                 |                     | Varchar             | 30                  | Rani                      |
| email      |             | <b>NN</b>         |                 |                     | Varchar             | 50                  | rani $@$<br>yahoo.<br>com |

Tabel 4.16 TIC untuk Tabel tamu

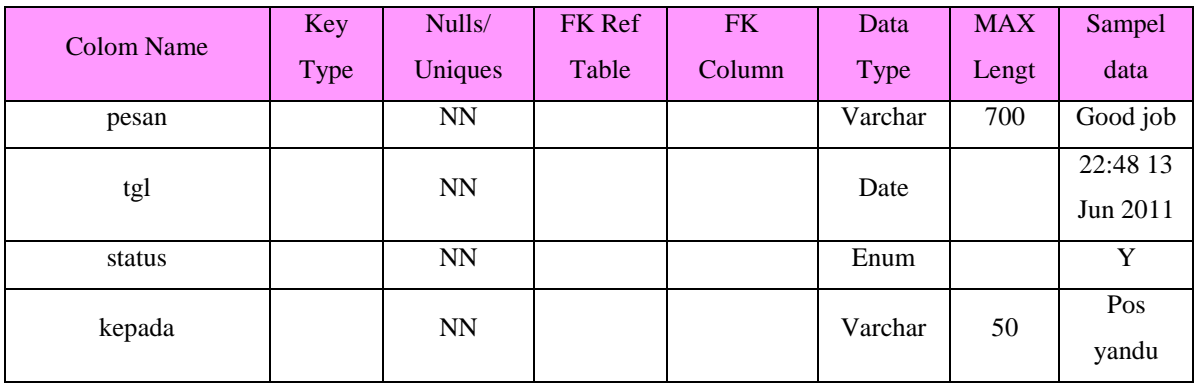

16) TIC untuk Tabel balas\_tamu

Tabel balas\_tamu adalah tabel yang digunakan untuk menyimpan data balasan dari pesan yang dituliskan pada form konsultasi.

| Colom Name | Key       | Nulls/    | FK Ref | <b>FK</b> | Data    | <b>MAX</b> | Sampel               |
|------------|-----------|-----------|--------|-----------|---------|------------|----------------------|
|            | Type      | Uniques   | Table  | Column    | Type    | Lengt      | data                 |
| Id_balas   | PK        | <b>NN</b> |        |           | Integer | 5          | 1                    |
| Id_tamu    | <b>FK</b> | <b>NN</b> | tamu   | Id_tamu   | Integer | 5          | 1                    |
| Nm_balas   |           | <b>NN</b> |        |           | Varchar | 35         | Pos<br>yandu         |
| Isi_balas  |           | <b>NN</b> |        |           | Text    |            | Maka<br>sih          |
| Tgl_bls    |           | <b>NN</b> |        |           | Date    |            | 13:52 22<br>Jun 2011 |

Tabel 4.17 TIC untuk Tabel balas\_tamu

17) TIC untuk Tabel artikel

Tabel artikel adalah tabel yang digunakan untuk menyimpan

data kumpulan artikel yang ditampilkan pada halaman home.

| Colom Name  | Key Type | Nulls/<br><b>Uniques</b> | FK Ref<br>Table | <b>FK</b><br>Column | Data<br>Type | <b>MAX</b><br>Lengt | Sampel data |
|-------------|----------|--------------------------|-----------------|---------------------|--------------|---------------------|-------------|
| Id artikel  | PК       | <b>NN</b>                |                 |                     | Integer      | 5                   |             |
| judul       |          | <b>NN</b>                |                 |                     | Varchar      | 200                 | Gizi buruk  |
| isi         |          | NN                       |                 |                     | text         |                     | Gizi buruk  |
| Tgl_posting |          | <b>NN</b>                |                 |                     | date         |                     | 2011-05-22  |

Tabel 4.18 TIC untuk Tabel artikel

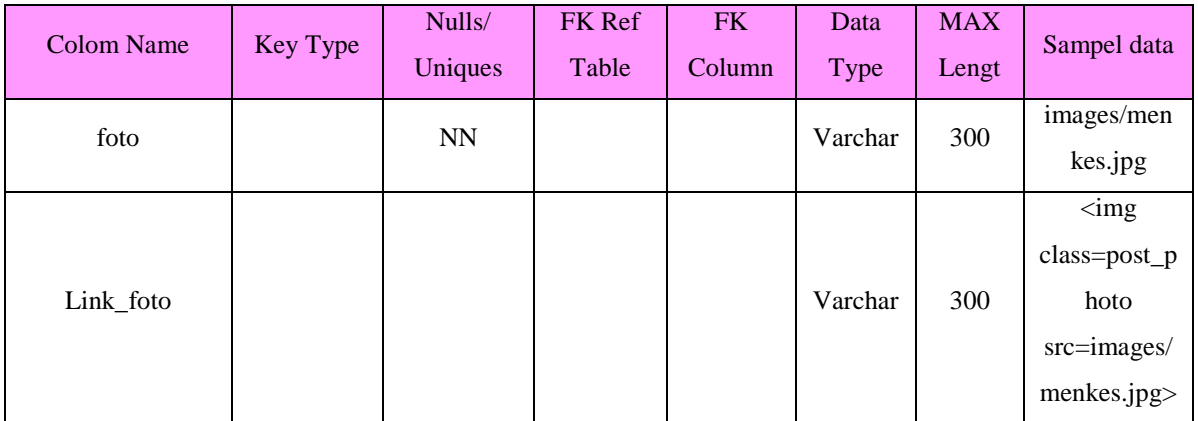

Relasi antar tabel merupakan desain model konseptual database yang memberikan gambaran secara umum kepada pemakai tentang sistem baru. Desain ini menggambarkan hubungan antar satu tabel dengan tabel lainnya. Sehingga akan terlihat kesinambungan sebuah sistem. Dalam sistem ini beberapa relasi tabel yang digunakan untuk proses-proses yang ada pada sistem ini antara lain :

- 1. Relasi antara tabel posyandu dan tabel puskesmas. Dari tabel posyandu, dapat dimasukkan lebih dari satu id posyandu ke dalam tabel puskesmas.
- 2. Relasi antara tabel posyandu dan tabel rw. Dari tabel posyandu, dapat dimasukkan lebih dari satu id posyandu ke dalam tabel rw.
- 3. Relasi antara tabel posyandu dan tabel jns\_posyandu yaitu satu posyandu terdapat satu jenis posyandu.
- 4. Relasi antara tabel posyandu dan tabel balita yaitu dari tabel balita dapat dimasukkan lebih dari satu id balita ke dalam tabel posyandu.
- 5. Relasi antara tabel posyandu dan tabel sarana\_posyandu yaitu satu posyandu terdapat satu sarana posyandu.
- 6. Relasi antara tabel posyandu dan tabel program\_tambahan yaitu satu posyandu terdapat satu program tambahan.
- 7. Relasi antara tabel posyandu dan tabel data\_pembinaan yaitu satu posyandu terdapat satu data pembinaan.
- 8. Relasi antara tabel posyandu dan tabel posyandu\_detail yaitu satu posyandu memiliki satu posyandu detail.
- 9. Relasi antara tabel posyandu dan tabel keg\_posyandu yaitu satu posyandu terdapat satu kegiatan posyandu terjadi.
- 10. Relasi antara tabel balita dan tabel timbang\_berat yaitu dari tabel balita, dapat dimasukkan lebih dari satu id balita ke dalam tabel timbang\_berat.
- 11. Relasi antara tabel balita dan tabel tinggi\_badan yaitu dari tabel balita dapat dimasukkan lebih dari satu id balita ke dalam tabel tinggi\_badan.
- 12. Relasi antara tabel balita dan tabel lingkar\_kepala yaitu dari tabel balita, dapat dimasukkan lebih dari satu id balita ke dalam tabel lingkar\_kepala.
- 13. Relasi antara tabel tamu dan tabel balas\_tamu yaitu dari satu tamu dapat menerima balasan sekali atau lebih dari tabel balas\_tamu.

Tabel-tabel yang telah dibuat dapat digambarkan dalam sebuat ER-Diagram agar mudah untuk diketahui hubungan antar tabel satu sama lain, seperti yang telah dijelaskan pada Gambar 4.9.

#### **d. Desain Dialog Layar (***User Interface***)**

Desain dialog layar merupakan rancang bangun dari komunikasi antara pemakai sistem dengan komputer/*user interface*. Komunikasi ini dapat terdiri dari proses masukan data ke sistem, menampilkan *output* informasi ke pemakai atau dapat keduanya. Desain tampilan secara umum sistem pertumbuhan balita terdiri atas beberapa bagian, dimana setiap bagian mempunyai fungsi tersendiri, bagian tersebut diantaranya :

- 1. *Header*. Merupakan bagian atas dari tampilan *web*, *header* berisi gambar dari *web* pertumbuhan balita.
- 2. *Menu*. Merupakan bagian yang berisi *menu*/fasilitas yang diberikan untuk pemakai sistem. Pada umumnya dalam setiap *user interface* terdapat lebih dari satu menu yang ditampilkan dimana dari setiap menu tersebut berisi informasi-informasi yang berbeda satu dan yang lainnya.
- 3. Konten. Merupakan bagian utama dari sistem untuk menampilkan semua informasi/data dari sistem yang akan dilihat oleh pemakai sistem.

4. *Footer*. Merupakan bagian bawah dari tampilan *web*, *footer* berisi nama sistem dan *copyright* (hak cipta). Gambar desain dialog layar secara umum diperlihatkan berdasarkan dari tiap halaman.

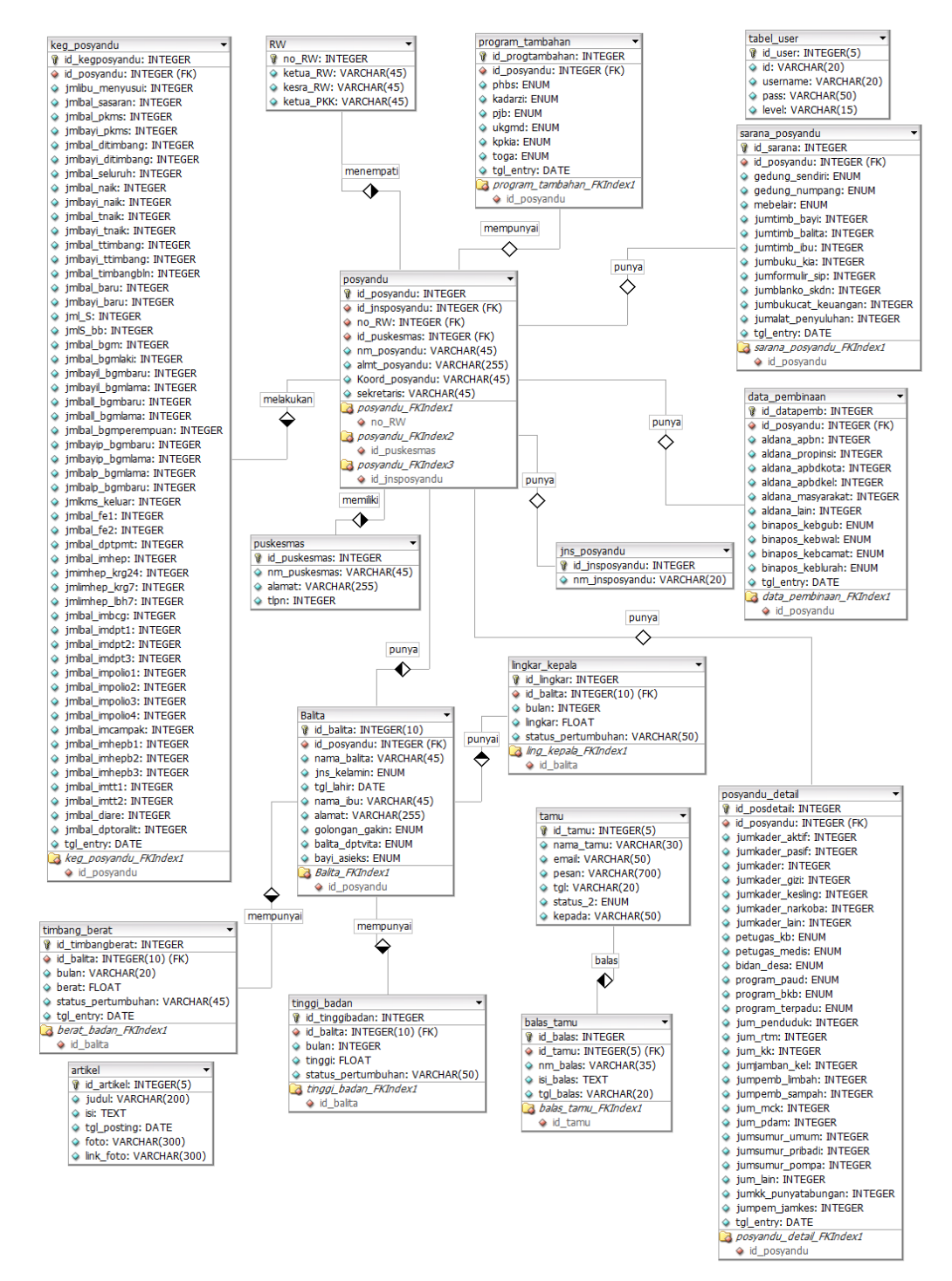

Gambar 4.9 ER-Diagram

5. Halaman Admin. Desain dialog layar untuk halaman admin secara umum dapat digambarkan seperti pada Gambar 4.10.

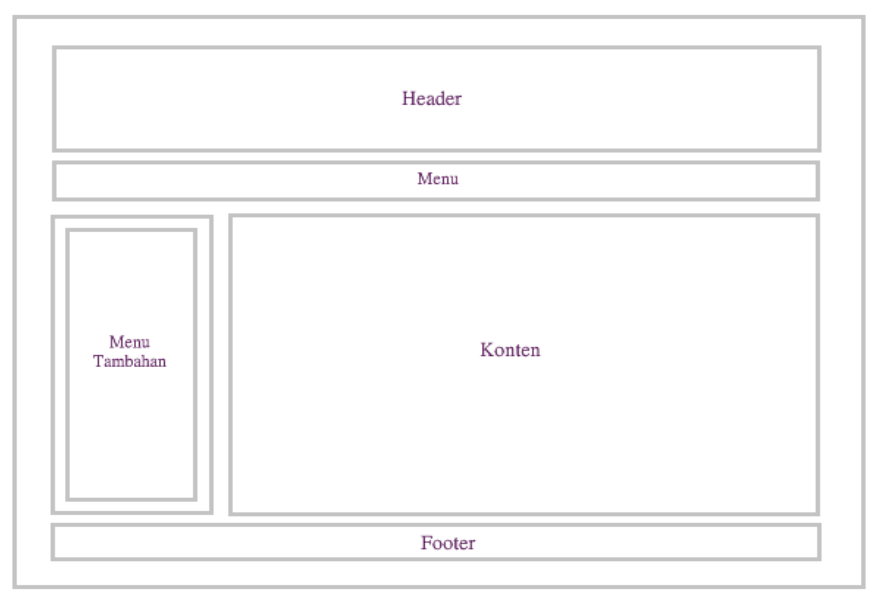

Gambar 4.10 Desain Dialog Layar Admin

6. Halaman Posyandu dan Halaman Puskesmas

Desain dialog layar untuk halaman posyandu dan halaman puskesmas secara umum dapat digambarkan seperti pada Gambar 4.11.

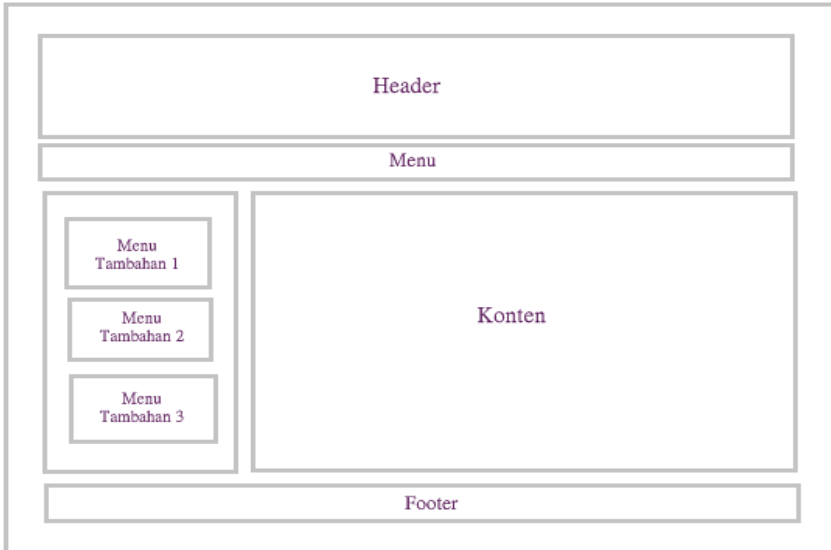

Gambar 4.11 Desain dialog layar Posyandu dan Puskesmas

#### 7. Halaman *User* Umum

Desain dialog layar untuk halaman admin secara umum dapat digambarkan seperti pada Gambar 4.12.

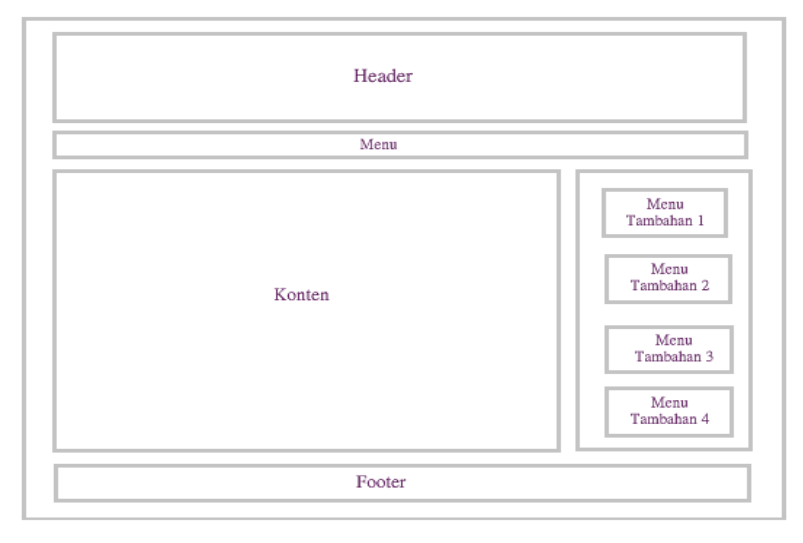

Gambar 4.12 Desain dialog layar *User* Umum

#### **4.3 Hasil Penelitian**

Hasil penelitian merupakan tujuan akhir dari pembuatan sisitem monitoring pertumbuhan balita ini, dimana hasil penelitian tersebut akan diimplementasikan dan diuji coba oleh pihak yang bersangkutan. Sistem monitoring ini terdapat 4 (empat) halaman *user* yang memiliki hak akses yang berbeda-beda, diantaranya halaman admin, halaman posyandu, halaman puskesmas, dan halaman *user* umum.

#### **1. Analisa Program**

a. Halaman *User* Umum

Halaman *user* umum yang juga merupakan halaman utama sistem monitoring pertumbuhan balita berbasis web ini dirancang sebagus mungkin agar dapat menarik perhatian pengunjung untuk melihatnya. Selain itu, informasi yang disajikan sesuai dengan apa yang menjadi tujuan dari pembuatan sistem ini. Halaman *user* umum ini, terdiri dari beberapa bagian, diantaranya : menu yang meliputi Home, Profil, Konsultasi, dan Kontak. Selanjutnya terdapat bagian menu tambahan yaitu Status Pertumbuhan yang terdiri atas Data Balita, Berat Badan, Tinggi Badan, dan Lingkar Kepala. Selain itu, terdapat *User* Login, Konsultasi Stories, dan Link Referensi. Untuk melihat halaman utama dari KMS *Online* ini yaitu dengan mengetikkan alamat <http://localhost/KMS-Online/> pada *web browser*, seperti pada Gambar 4.13.

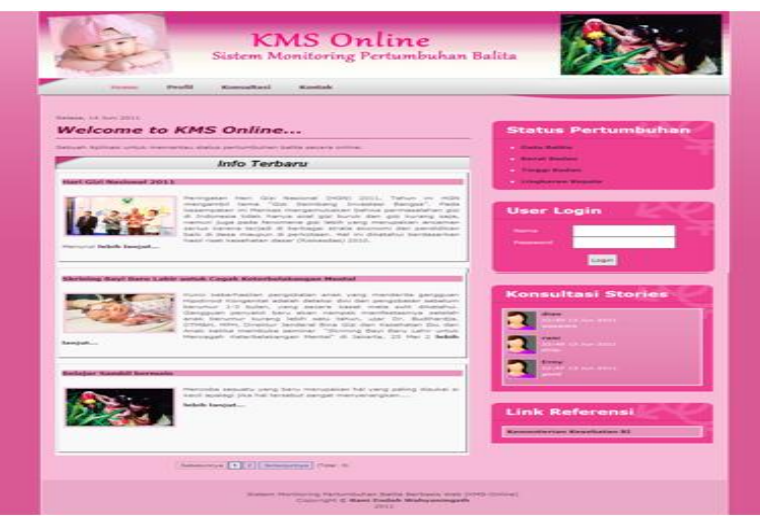

Gambar 4.13 Tampilan Halaman Utama *User* Umum

1) Status Pertumbuhan

Status pertumbuhan pada halaman utama ini, meliputi berat badan, tinggi badan, dan lingkar kepala. Fungsi dari tiap menu tersebut adalah untuk menampilkan data pertumbuhan balita yang berupa grafik, seperti yang dijelaskan pada algoritma berikut mengenai cara melihat status pertumbuhan balita :

- a) Membuka halaman KMS *Online* dengan mengetikkan alamat <http://localhost/KMS-Online/> pada *web browser*.
- b) Memilih salah satu dari tiga menu yang ada (berat badan, tinggi badan, lingkaran kepala), misalnya memilih menu Berat Badan.
- c) Selanjutnya akan muncul halaman cari balita. Halaman ini digunakan untuk mencari nama balita yang akan dilihat pertumbuhannya dengan cara mengetikkan nama balita yang akan dicari.
- d) Selanjutnya akan muncul halaman proses yang berisi daftar nama balita, dan klik Tampil untuk melihat grafik pertumbuhannya.
- 2) *User* Login

*User login* merupakan fasilitas untuk *login* dengan memasukkan nama dan *password*. Terdapat 3 level yang berbeda dalam fasilitas *login* yaitu level admin, level posyandu, dan level puskesmas. Ketika memasukkan nama dan password sistem akan menegecek user tersebut termasuk dalam level apa, selanjutnya akan masuk ke halaman sesuai dengan permintaan. Tetapi apabila nama dan password yang dimasukkan tidak sesuai dengan ke tiga level tersebut, maka yang ditampilkan tetap halaman *user* umum yang hanya dapat melihat informasi-informasi umum.

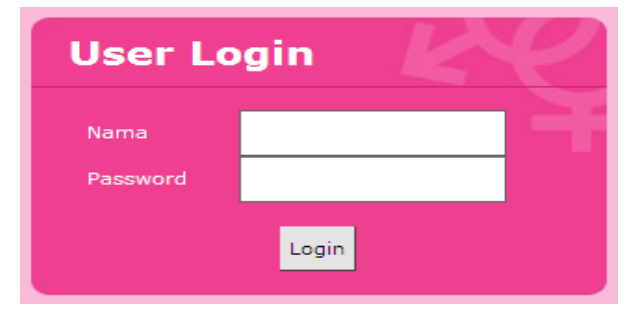

Gambar 4.14 Tampilan User Login

3) Menu Konsultasi

Menu konsultasi digunakan ketika ada *user* umum yang ingin konsultasi kepada pihak posyandu ataupun ke pihak puskesmas, maka dapat mengisi *form* konsultasi sesuai yang mereka inginkan, selanjutnya pesan yang dikirim tersebut akan masuk ke halaman sesuai tujuan yang dikirim. Kemudian pihak posyandu/puskesmas dapat membalas pesan/konsultasi yang telah dikirimkan tersebut.

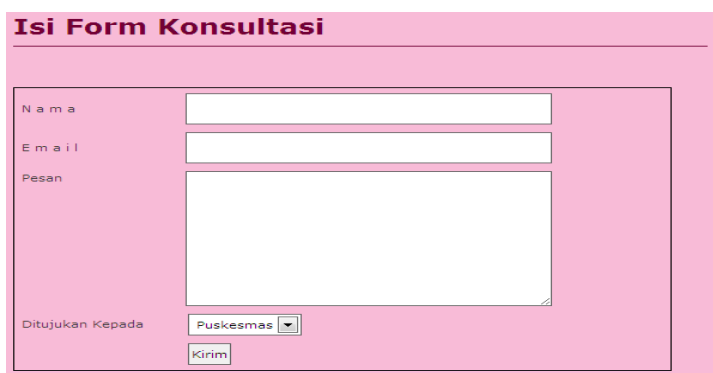

Gambar 4.15 Form Konsultasi

b. Halaman Admin

Halaman admin merupakan halaman yang digunakan untuk mengelola dan memanajemen jalannya sistem yang dapat dibuka setelah melalui proses *login* terlebih dahulu. Tampilan pada halaman admin dibuat sesederhana mungkin, namun informasi yang disajikan jelas, seperti yang digambarkan pada Gambar 4.16.

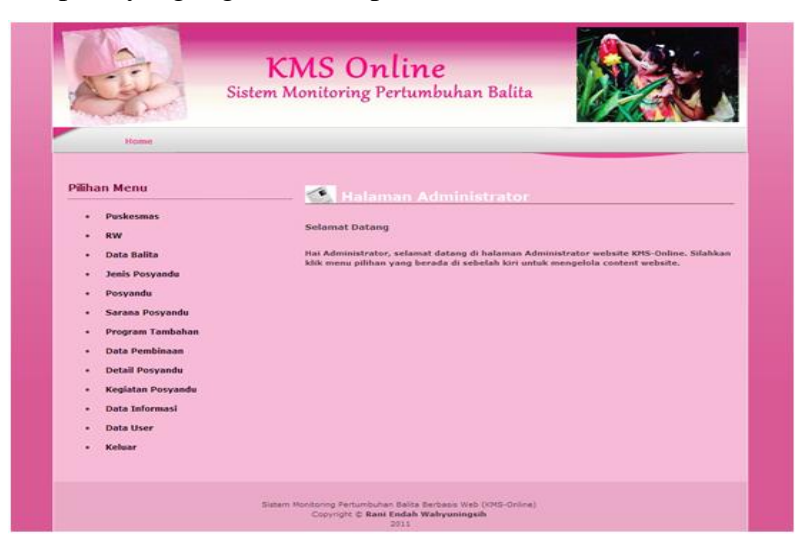

Gambar 4.16 Tampilan Halaman Admin

Menu yang terdapat pada halaman admin, yaitu menu Home dan bagian menu tambahan yaitu Pilihan Menu yang terdiri atas menu Puskesmas, RW, Data Balita, Jenis Posyandu, Posyandu, Sarana Posyandu, Program Tambahan, Data Pembinaan, Detail Posyandu, Data Informasi, Konsultasi, Data *User*, dan Keluar. Secara umum dari semua menu tersebut memiliki struktur yang sama, namun kontennya yang berbeda. Seperti pada contoh yang akan dijelaskan tentang data posyandu, mulai dari proses tambah data posyandu, tampilan data posyandu, *edit* posyandu, hingga *view* posyandu.

1) Tambah Data Posyandu

*Form* tambah data posyandu ini digunakan untuk menambah data posyandu Tampilan *form* tambah data posyandu dapat dilihat pada Gambar 4.17.

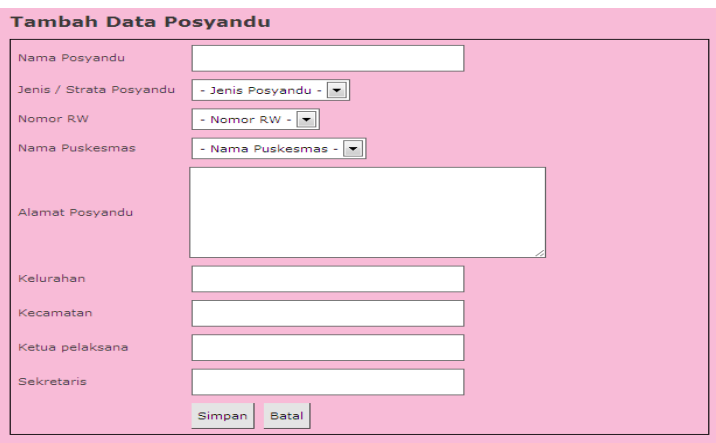

Gambar 4.17 Form Tambah Data posyandu

2) Tampilan Data Posyandu

Data posyandu yang telah ditambahkan tersebut dapat dilihat seperti pada Gambar 4.18.

| Data Posyandu<br>Tambah data Posyandu klik disini        |                 |                       |  |  |  |  |  |
|----------------------------------------------------------|-----------------|-----------------------|--|--|--|--|--|
| #                                                        | Nama Posyandu   | <b>Opsi</b>           |  |  |  |  |  |
| $\mathbf{1}$                                             | Temu Ireng XVI  | [edit] [hapus] [view] |  |  |  |  |  |
| $\overline{2}$                                           | Temu Ireng XV   | [edit] [hapus] [view] |  |  |  |  |  |
| з                                                        | Temu Ireng XIV  | [edit] [hapus] [view] |  |  |  |  |  |
| 4                                                        | Temu Ireng XIII | [edit] [hapus] [view] |  |  |  |  |  |
| 5                                                        | Temu Ireng XII  | [edit] [hapus] [view] |  |  |  |  |  |
| Sebelumnya<br>$2 \parallel 3 \parallel 4$<br>Selanjutnya |                 |                       |  |  |  |  |  |

Gambar 4.18 Tampilan Data Posyandu

#### 3) *Edit* Data Posyandu

Ketika ada kesalahan atau perubahan data posyandu maka dapat di*edit* atau di*update* yaitu dengan cara memilih opsi *edit* pada *form* data posyandu.

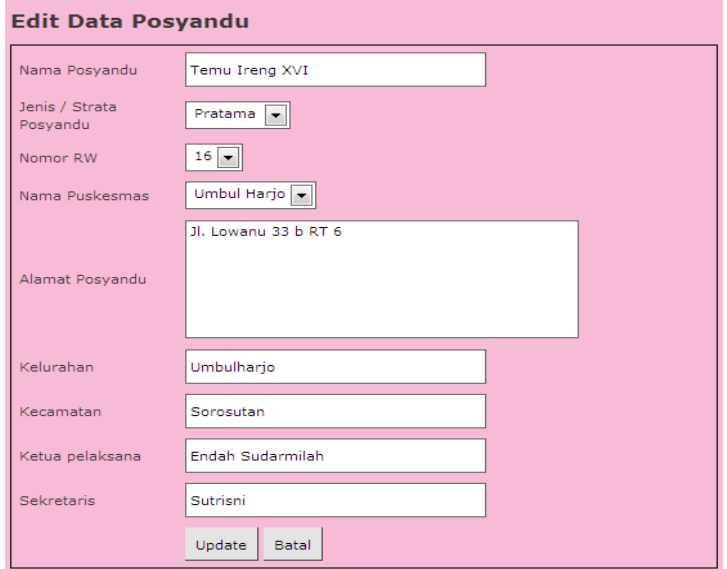

Gambar 4.19 Form Edit Data Posyandu

#### 4) *View* Data Posyandu

Untuk melihat data posyandu secara detail yaitu dengan cara memilih opsi *view* pada *form* data posyandu.

| Data Posyandu       |                      |
|---------------------|----------------------|
| Id Posyandu         | 16                   |
| Nama Posyandu       | Temu Ireng XVI       |
| No RW               | 16                   |
| Nama Puskesmas      | Umbul Harjo          |
| Nama Jenis Posyandu | Pratama              |
| Alamat              | Jl. Lowanu 33 b RT 6 |
| Kelurahan           | Umbulharjo           |
| Kecamatan           | Sorosutan            |
| Kordinator          | Endah Sudarmilah     |
| Sekretaris          | Sutrisni             |
| Kembali             |                      |

Gambar 4.20 Tampilan View Data Posyandu

#### c. Halaman Posyandu

Halaman posyandu merupakan halaman yang dikelola oleh petugas posyandu, dimana halaman ini dapat diakses setelah melakukan proses *login* terlebih dahulu. Halaman ini terdiri atas menu Home, Pesan, Kontak, dan 5 (lima) bagian menu tambahan yang masingmasing bagian menu tersebut terdapat sub-sub menunya, diantaranya

Status Pertumbuhan meliputi data balita, berat badan, tinggi badan, dan lingkar kepala ; *Edit* Data Pertumbuhan meliputi ubah data pertumbuhan ; Selanjutnya terdapat menu Kegiatan Posyandu yang meliputi Data kegiatan ; Laporan Kegiatan yang terdiri aras data umum, data kegiatan, dan data Pembinaan ; dan menu Opsi yang terdiri atas konsultasi dan *logout.*

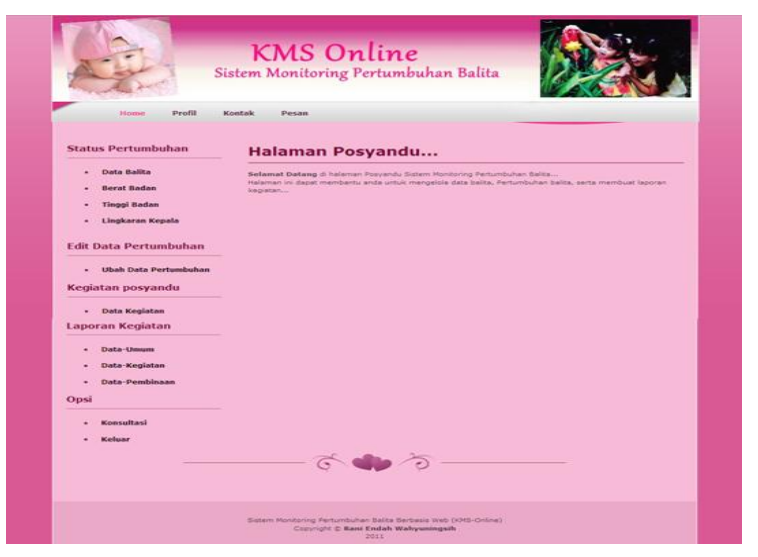

Gambar 4.21 Tampilan Halaman Posyandu

#### 1) Status Pertumbuhan

Status pertumbuhan terdapat 4 menu pilihan yang memiliki fungsi yang berbeda, diantaranya terdapat menu data balita yang digunakan untuk mengelola data balita mulai dari menambah data balita, *edit*, hapus, dan *view*. Selanjutnya terdapat menu berat badan, tinggi badan, dan lingkar kepala yang secara umum fungsi dari ke tiga menu tersebut sama yaitu pertumbuhan balita yang proses kerjanya pun sama, yaitu mencari data balita selanjutnya menginputkan data pertumbuhan yang akan menghasilkan *output* berupa grafik. Sebagai contoh mengolah data pertumbuhan berat badan.

#### a) Cari Balita

*Form* cari balita digunakan untuk mencari data balita yang akan di*input* pertumbuhannya, yang berada di tabel balita.

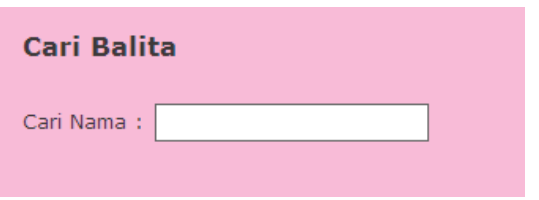

Gambar 4.21 Form Cari Balita

## b) Proses Berat Badan

*Proses* pencarian data balita untuk meng*input* berat badan, dapat dilihat pada Gambar 4.22.

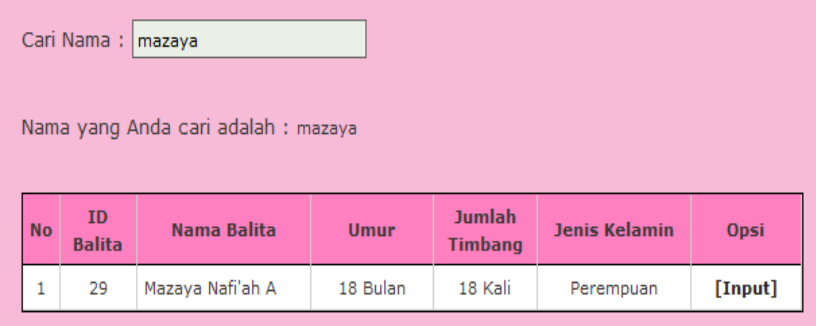

Gambar 4.22 Proses pencarian data balita

c) *Input* Berat Badan

Setelah memilih nama balita yang akan diinput berat badannya, selanjutnya akan tampil form *Input* berat badan seperti pada Gambar 4.23.

| <b>Bulan</b>      | ID<br><b>Balita</b> | Nama Balita      | Umur                    | <b>Berat Per-Bulan</b>       |
|-------------------|---------------------|------------------|-------------------------|------------------------------|
| 18 Januari 2010   | 29                  | Mazaya Nafi'ah A | $\circ$                 | $\circ$<br>(Ka)              |
| 18 Januari 2010   | 29                  | Mazava Nafi'ah A | $\mathbf{1}$            | 4.1<br>(K <sub>G</sub> )     |
| 18 Februari 2010  | 29                  | Mazaya Nafi'ah A | $\overline{a}$          | 4.5<br>(Ka)                  |
| 18 Maret 2010     | 29                  | Mazaya Nafi'ah A | $\overline{\mathbf{3}}$ | $\circ$<br>(Ka)              |
| 18 April 2010     | 29                  | Mazava Nafi'ah A | $\Delta \mathbb{Z}$     | $\circ$<br>(K <sub>G</sub> ) |
| 18 Mei 2010       | 29                  | Mazaya Nafi'ah A | 5                       | 6.3<br>(Kq)                  |
| 18 Juni 2010      | 29                  | Mazaya Nafi'ah A | 6                       | 6.5<br>(K <sub>G</sub> )     |
| 18 Juli 2010      | 29                  | Mazava Nafi'ah A | $\overline{z}$          | 6.6<br>(Ka)                  |
| 18 Agustus 2010   | 29                  | Mazaya Nafi'ah A | $\circ$                 | 6.9<br>(Kq)                  |
| 18 September 2010 | 29                  | Mazaya Nafi'ah A | $\circ$                 | $\overline{z}$<br>(Ka)       |
| 18 Oktober 2010   | 29                  | Mazava Nafi'ah A | 10                      | 7.2<br>(Ka)                  |
| 18 November 2010  | 29                  | Mazaya Nafi'ah A | 11                      | 7.5<br>(Kq)                  |
| 18 Desember 2010  | 29                  | Mazaya Nafi'ah A | 12                      | $\circ$<br>(Ka)              |
| 18 Januari 2011   | 29                  | Mazava Nafi'ah A | 13                      | 8.2<br>(Ka)                  |
| 18 Februari 2011  | 29                  | Mazaya Nafi'ah A | 14                      | 8.4<br>(Kq)                  |
| 18 Maret 2011     | 29                  | Mazaya Nafi'ah A | 15                      | $\circ$<br>(Ka)              |
| 18 April 2011     | 29                  | Mazava Nafi'ah A | 16                      | $\circ$<br>(K <sub>G</sub> ) |
| 18 Mei 2011       | 29                  | Mazaya Nafi'ah A | 17                      | 9.5<br>(Ka)                  |
| 18 Juni 2011      | 29                  | Mazaya Nafi'ah A | 18                      | 9.6<br>(K <sub>G</sub> )     |
|                   |                     | Simpan           |                         |                              |

Gambar 4.23 Input data berat badan

#### d) Grafik Pertumbuhan

Grafik pertumbuhan akan tampil setelah data pertumbuhan balita diinputkan, seperti pada Gambar 4.24.

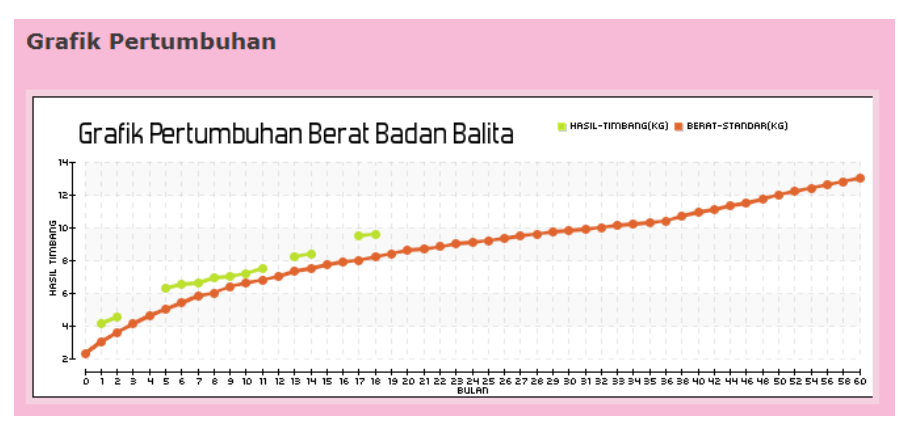

Gambar 4.24 Grafik Pertumbuhan berat badan

Grafik pertumbuhan balita yang ditampilkan, sesuai dengan data timbang yang diinputkan, dimana garis *horizontal* menunjukkan bulan timbang dan garis *vertical* menunjukkan hasil timbang. Garis panjang berwarna merah yang tampak pada grafik tersebut, menunjukkan standar garis merah atau bisa disebut sebagai standar bayi/balita yang ketika berada pada posisi itu, maka bayi/balita tersebut tidak normal. Sementara itu, garis yang berwarna hijau tersebut menunjukkan hasil timbang tiap kali bayi/balita tersebut ditimbang.

2) Data Pertumbuhan

*Form edit* data pertumbuhan digunakan untuk mengubah data pertumbuhan balita yang meliputi berat badan, tinggi badan, dan lingkar kepala.

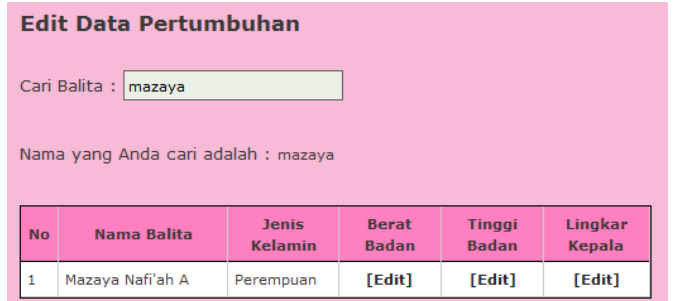

Gambar 4.25 Edit data pertumbuhan

3) Laporan kegiatan

Laporan kegiatan dihasilkan dari kegiatan posyandu yang dilakukan tiap bulannya. Laporan tersebut meliputi laporan data umum posyandu, data kegiatan, dan data pembinaan yang dapat dikonversi ke dokumen *Microsoft Word*.

4) Konsultasi Posyandu

*Form* konsultasi pengunjung KMS digunakan untuk melihat siapa saja yang telah mengirim pesan konsultasi kepada pihak posyandu. Petugas posyandu juga dapat mengedit, mengghapus, dan membalas pesan tersebut. Seperti yang digambarkan pada Gambar 4.26.

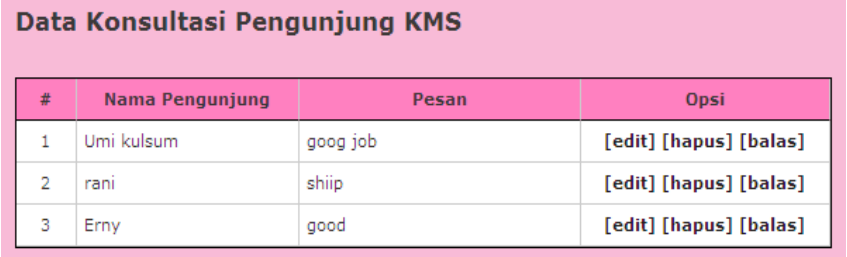

Gambar 4.26 Data konsultasi pengunjung KMS pada halaman posyandu

#### d. Halaman Puskesmas

Halaman puskesmas merupakan halaman yang dikelola oleh petugas puskesmas. Secara umum tampilan halaman puskesmas sama dengan tampilan pada halaman posyandu, yang membedakan yaitu pada bagian menu tambahan. Menu tambahan pada halaman puskesmas terdiri atas 3 bagian diantaranya laporan posyandu, Laporan Tahunan, dan Opsi. Seperti yang digambarkan pada Gambar 4.27.

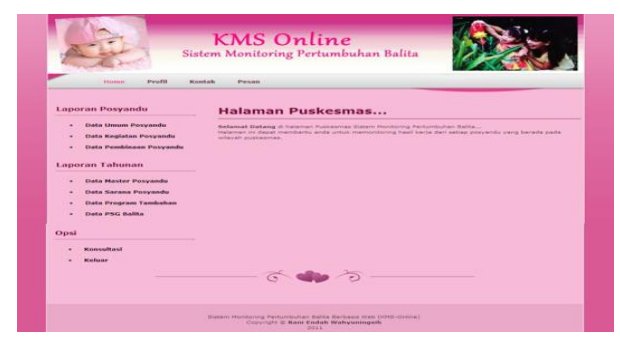

Gambar 4.27 Tampilan Halaman Puskesmas

Secara umum semua laporan yang ditampilkan pada halaman puskesmas memiliki format yang sama yaitu dikonversi ke dalam bentuk dokumen *Microsoft Word*.. Sehingga dapat memudahkan petugas puskesmas dalam mencetak laporan tersebut.

#### **2. Pengujian Program**

a. Pengujian internal

Pengujian yang dilakukan untuk mengetahui baik tidaknya sistem yang telah dibuat adalah menggunakan pengujian *Black Box,*  dimana metode ini untuk mencari kesalahan pada fungsi yang salah atau hilang, kesalahan pada interface, kesalahan pada struktur data atau akses database, kesalahan performansi, kesalahan inisialisasi dan tujuan akhir. Seperti yang dijelasin pada tabel 4.19, tabel 4.20, tabel 4.21, dan tabel 4.22.

| No | Fungsi                       | <b>Status</b> |
|----|------------------------------|---------------|
| 1  | Halaman utama (user umum)    | Baik          |
| 2  | Tampil menu Home             | Baik          |
| 3  | Tampil menu Profil           | Baik          |
| 4  | Tampil menu kontak           | Baik          |
| 5  | Tampil menu konsultasi       | <b>Baik</b>   |
| 6  | Isi form konsultasi          | <b>Baik</b>   |
| 7  | Tampil artikel               | <b>Baik</b>   |
| 8  | Menu data balita             | <b>Baik</b>   |
| 9  | Cari balita berat badan      | <b>Baik</b>   |
| 10 | Tampil grafik berat badan    | Baik          |
| 11 | Cari balita tinggi badan     | <b>Baik</b>   |
| 12 | Tampil grafik tinggi badan   | <b>Baik</b>   |
| 13 | Cari balita lingkar kepala   | Baik          |
| 14 | Tampil grafik lingkar kepala | Baik          |
| 15 | Login User                   | Baik          |
| 16 | Tampil konsultasi stories    | Baik          |
| 17 | Tampil link referensi        | Baik          |

Tabel 4.19 *Black Box* Halaman *User* Umum

Pengujian *black box* pada halaman admin, dapat dilihat pada Tabel 4.20.

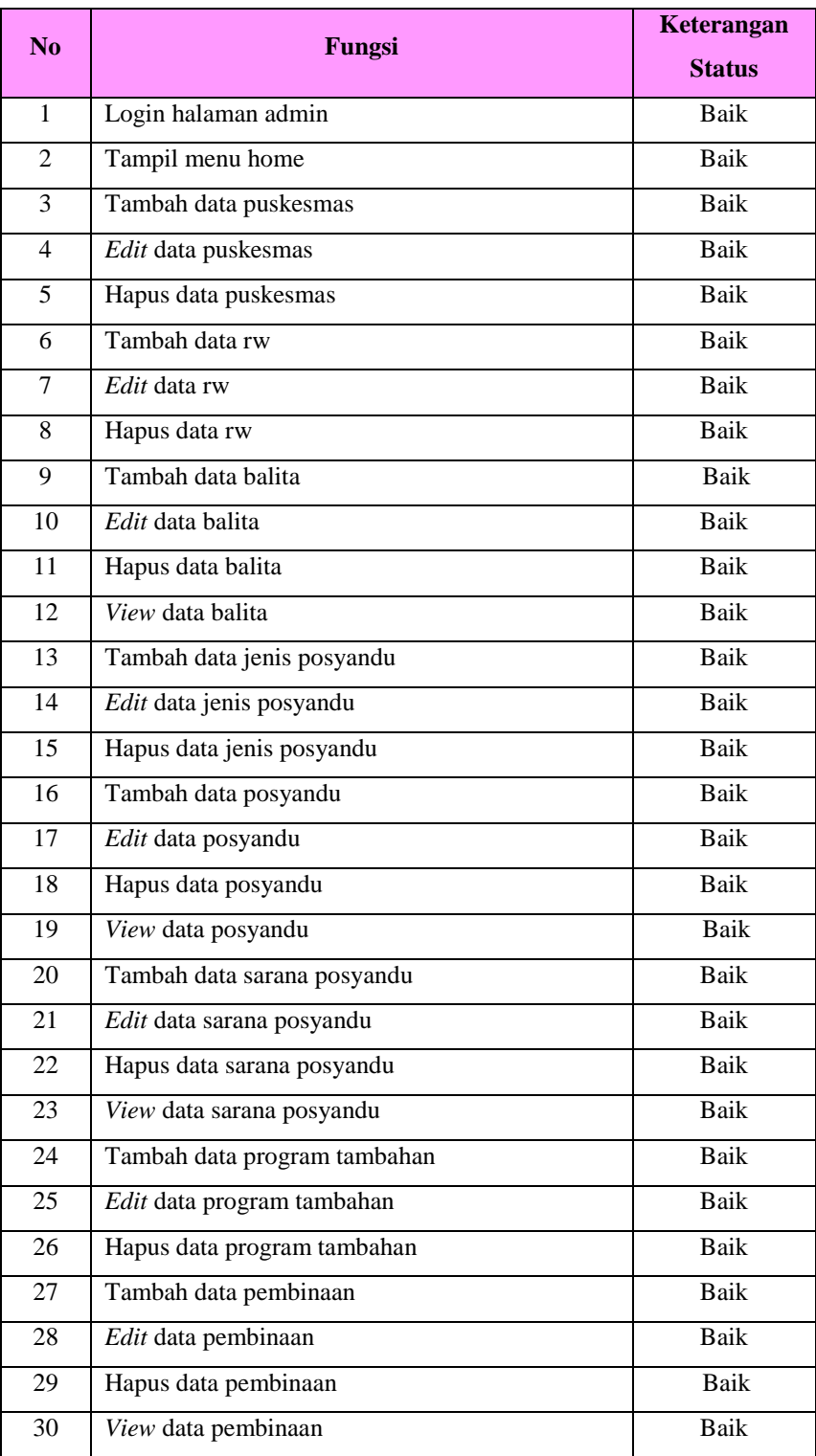

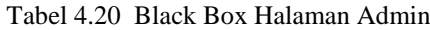

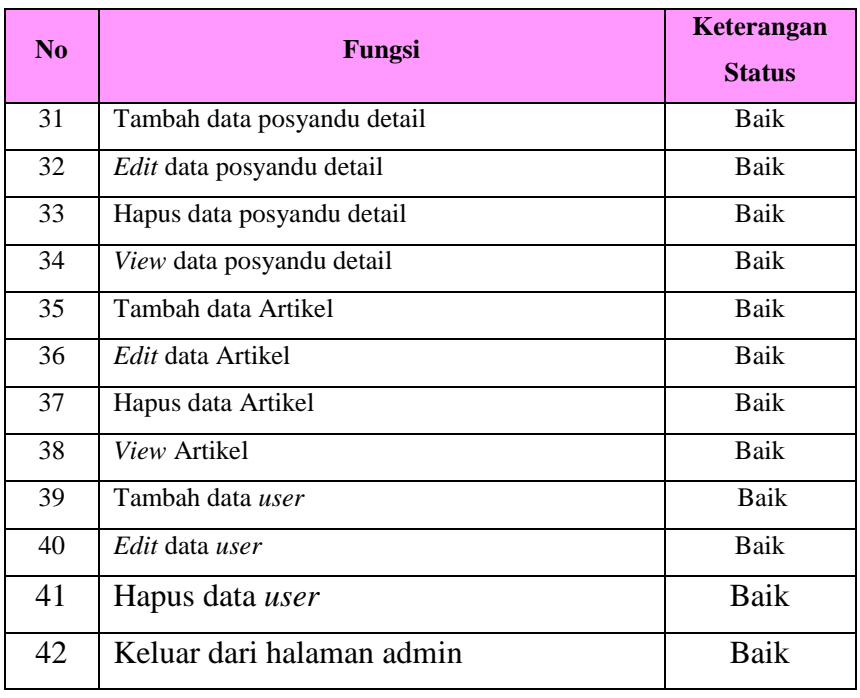

Pengujian *black box* pada halaman posyandu, dapat dilihat pada Tabel 4.21.

Tabel 4.21 Black Box Halaman Posyandu

| No             | Fungsi                                                 | Keterangan<br><b>Status</b> |
|----------------|--------------------------------------------------------|-----------------------------|
| $\mathbf{1}$   | Login halaman posyandu                                 | Baik                        |
| $\mathfrak{D}$ | Tampil halaman Home                                    | Baik                        |
| 3              | Tampil halaman Profil                                  | Baik                        |
| $\overline{4}$ | Tampil halaman kontak                                  | Baik                        |
| 5              | Menerima pesan dari user umum                          | Baik                        |
| 6              | Tambah data balita                                     | Baik                        |
| $\tau$         | Edit data balita                                       | Baik                        |
| 8              | Hapus data balita                                      | Baik                        |
| 9              | View data balita                                       | Baik                        |
| 10             | cari balita input berat badan                          | Baik                        |
| 11             | Input berat badan                                      | Baik                        |
| 12             | Menampilkan grafik dan status pertumbuhan berat badan  | Baik                        |
| 13             | cari balita input tinggi badan                         | Baik                        |
| 14             | Input tinggi badan                                     | Baik                        |
| 15             | Menampilkan grafik dan status pertumbuhan tinggi badan | Baik                        |

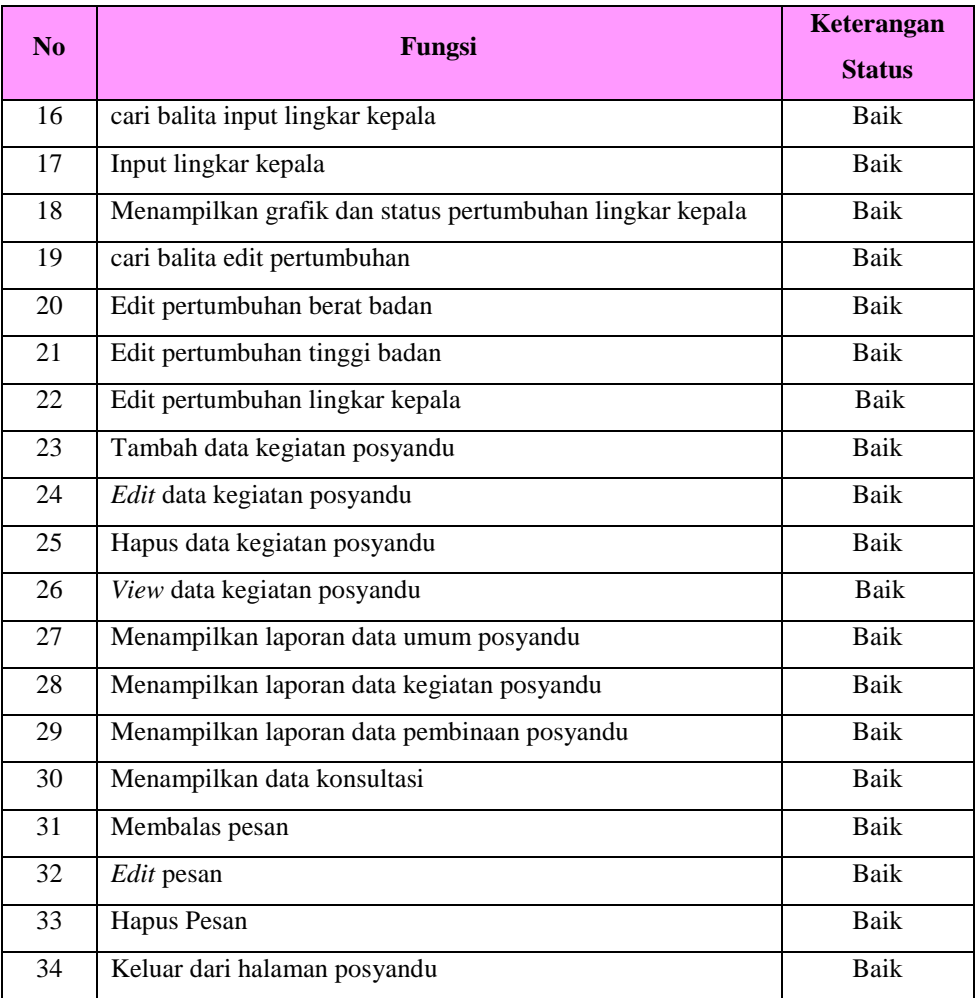

Pengujian *black box* pada halaman posyandu, dapat dilihat pada Tabel 4.22.

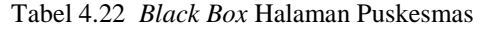

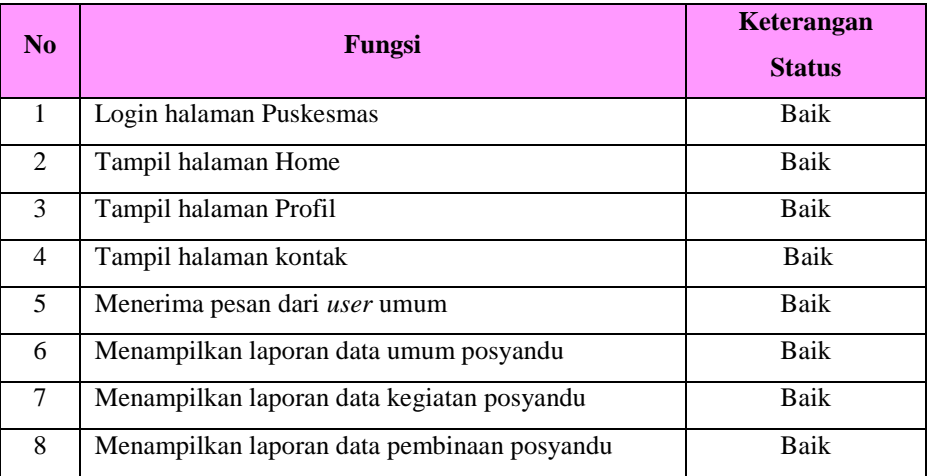

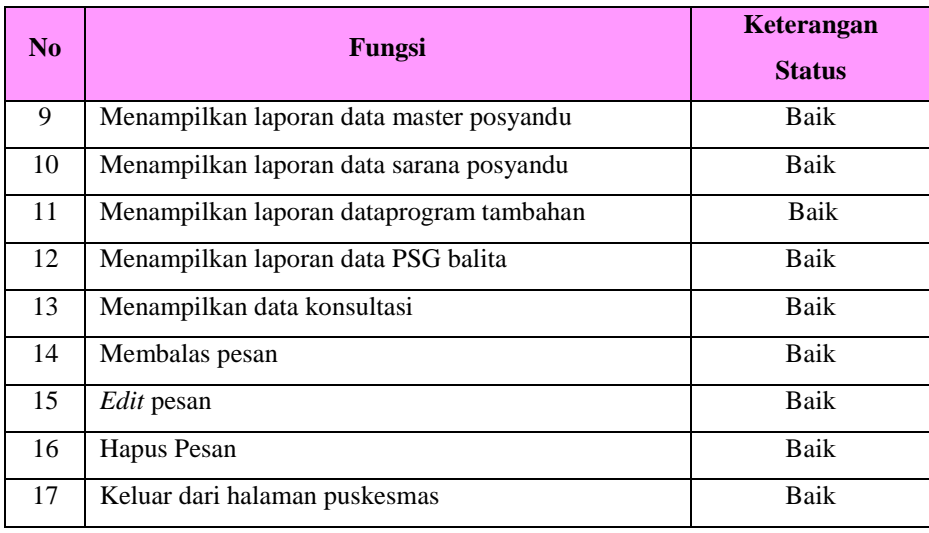

### b. Pengujian Eksternal

Pengujian eksternal yang dilakukan pada penelitian ini meliputi praktek secara langsung di posyandu Temu Ireng XVI, Kel.Sorosutan Kec.Umbulharjo, Yogyakarta, serta pengisian kuisioner mengenai program yang telah dibuat.

1) Praktek secara langsung

Pengujian yang dilakukan dengan cara praktek secara langsung oleh petugas medis, serta orang tua balita bisa dibilang lebih efisien untuk mengetahui baik tidaknya sistem yang dibuat. Seperti yang dilakukan di posyandu Temu Ireng XVI, Kelurahan Sorosutan Kecamatan Umbulharjo, Yogyakarta pada Selasa, 28 Juni 2011 pukul 16.00 WIB. Petugas medis serta orang tua balita melakukan tes langsung Sistem Monitoring Pertumbuhan Balita Berbasis Web (KMS *Online*) yang telah dibuat.

2) Pengisian Kuisioner

Langkah pertama yang dilakukan sebelum melakuan pengujian dengan cara mengisi kuisioner yaitu menentukan jumlah sampel yang akan mengisi kuisioner tersebut, seperti yang dijelaskan pada Tabel 4.23.

| $\mathbf N$ |     | S   |     |
|-------------|-----|-----|-----|
|             | 1%  | 5%  | 10% |
| 10          | 10  | 10  | 10  |
| 15          | 15  | 14  | 14  |
| 20          | 19  | 19  | 19  |
| 25          | 24  | 23  | 23  |
|             |     |     |     |
| 10000       | 622 | 336 | 263 |
| 15000       | 635 | 340 | 266 |
| 20000       | 642 | 342 | 267 |
| 30000       | 649 | 344 | 268 |
|             |     |     |     |
| 950000      | 663 | 348 | 271 |
| 1000000     | 663 | 348 | 271 |
| $\infty$    | 664 | 349 | 272 |

Tabel 4.23 Cuplikan tabel penentuan jumlah sampel dari populasi tertentu (sumber : Sugiyono, 2007, h.71)

#### Keterangan :  $N =$  Jumlah total populasi

s = jumlah sampel pada tingkat kesalahan tertentu

Tabel 4.5 selengkapnya bisa dilihat di lampiran III.

Jumlah keseluruhan petugas posyandu adalah 5 orang, sedangkan orang tua balita diambil 4 orang. Selanjutnya sampel ditambah 1 orang dari perwakilan puskesmas. Jadi, total populasinya adalah 10 orang yang terdiri atas 4 orang tua balita (kelompok orang tua balita) serta 5 orang petugas posyandu ditambah 1 petugas puskesmas (kelompok petugas medis). Berdasarkan Tabel 4.5, dengan jumlah populasi 10 dan tingkat kesalahan 1%, 5%, maupun 10%, jumlah sampel yang diambil adalah 10 orang, dan sampel yang diambil dalam penelitian tersebut dapat diketahui dari Persamaan 4.1 dan 4.2.

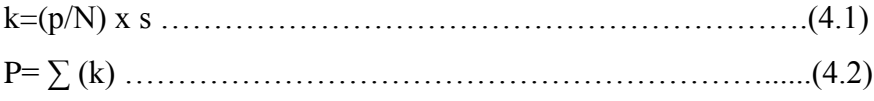

# Keterangan :  $k =$  jumlah sampel perkelompok p = jumlah populasi perkelompok  $N =$  jumlah total populasi s = jumlah sampel pada tingkat kesalahan tertentu  $P =$  jumlah sampel seluruhnya Perhitungan sampel sesuai Persamaan 4.1 dan 4.2 adalah : Jumlah sampel kelompok petugas medis  $= 6/10 \times 10 = 6$ Jumlah sampel kelompok orang tua balita  $= 4/10 \times 10 = 4$ Jadi, jumlah sampel dalam penelitian ini ialah  $6 + 4 = 10$  (terdiri atas 6 orang petugas medis dan 4 orang tua balita). Pengujian yang dilakukan pada sampel/responden yaitu pengisian pendapat atau jawaban responden melalui pertanyaan di kuisioner. Nilai maksimum per soal kuisioner (kecuali soal nomor 1) adalah 10 dari 4 pilahan jawaban (pilihan "a" bernilai 10; pilihan "b" bernilai 7,5; pilihan "c" bernilai 5; dan pilahan "d" bernilai 2,5. Hasil penilaian KMS *Online* ini oleh petugas posyandu dan petugas puskesmas ditunjukkan pada Tabel 4.24 dan grafik di Gambar 4.28.

Tabel 4.24 Hasil Penilaian menurut jawaban kuisioner oleh petugas posyandu dan petugas puskesmas (kelompok petugas medis)

| N <sub>O</sub> |               | <b>JAWABAN</b> |                       |       |      |      |           |      |     |
|----------------|---------------|----------------|-----------------------|-------|------|------|-----------|------|-----|
|                | <b>NAMA</b>   | Pernah         | Tamp                  | Ope   | Mem  | Kece | Infor     | Leng | To  |
|                |               | Menggu         | ilan<br>rasi<br>bantu | patan | masi | kap  | tal       |      |     |
|                |               | nakan?         |                       |       |      |      |           |      |     |
| $\mathbf{1}$   |               | Belum          |                       |       |      |      | 7,5<br>10 |      |     |
|                | Bekti Nugroho | pernah         | 10                    | 7,5   | 10   | 7,5  |           |      | 7,5 |
|                |               | menggu         |                       |       |      |      |           |      |     |
|                |               | nakan          |                       |       |      |      |           |      |     |
|                |               | Belum          |                       |       |      |      |           |      |     |
| $\overline{2}$ | Endah         | pernah         | 7,5                   | 7,5   | 10   | 7,5  | 7,5       | 5    | 7,5 |
|                | Sudarmilah    | menggu         |                       |       |      |      |           |      |     |
|                |               | nakan          |                       |       |      |      |           |      |     |

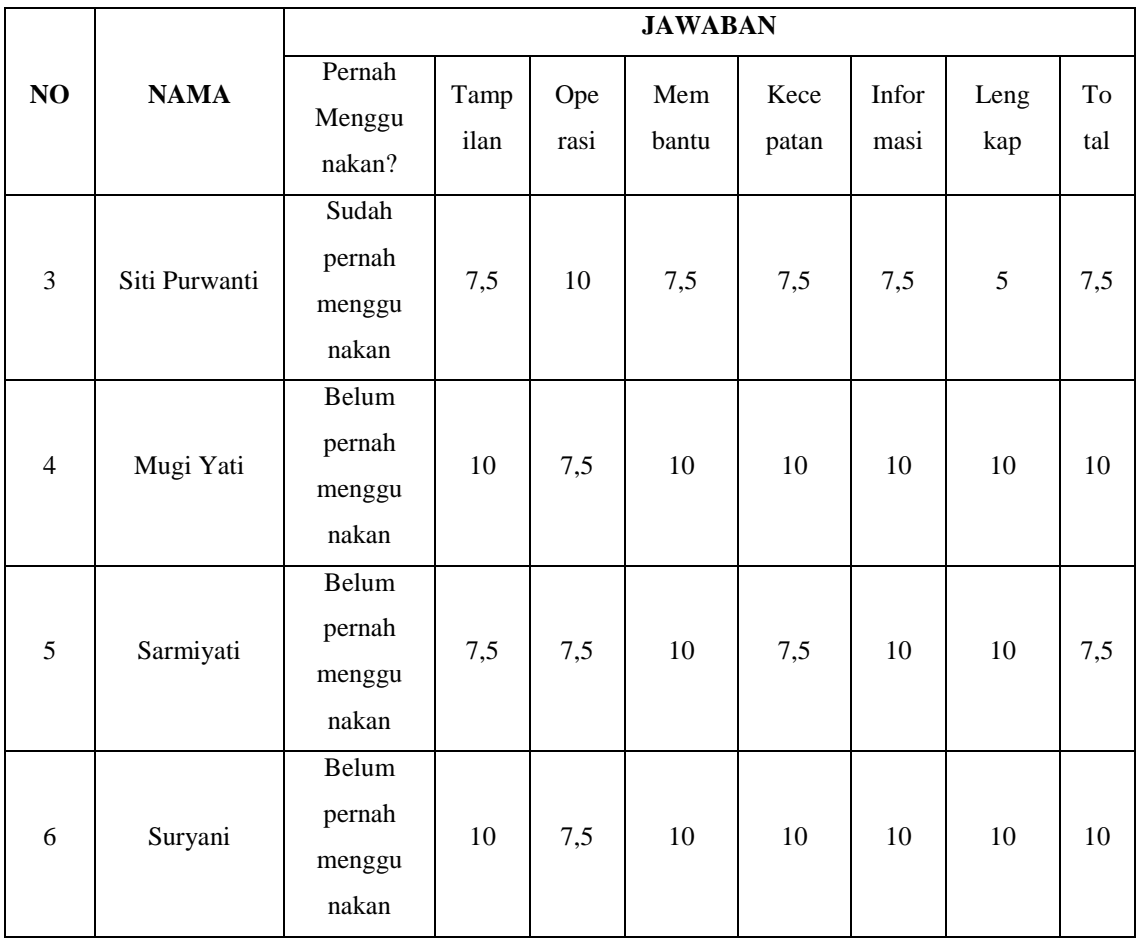

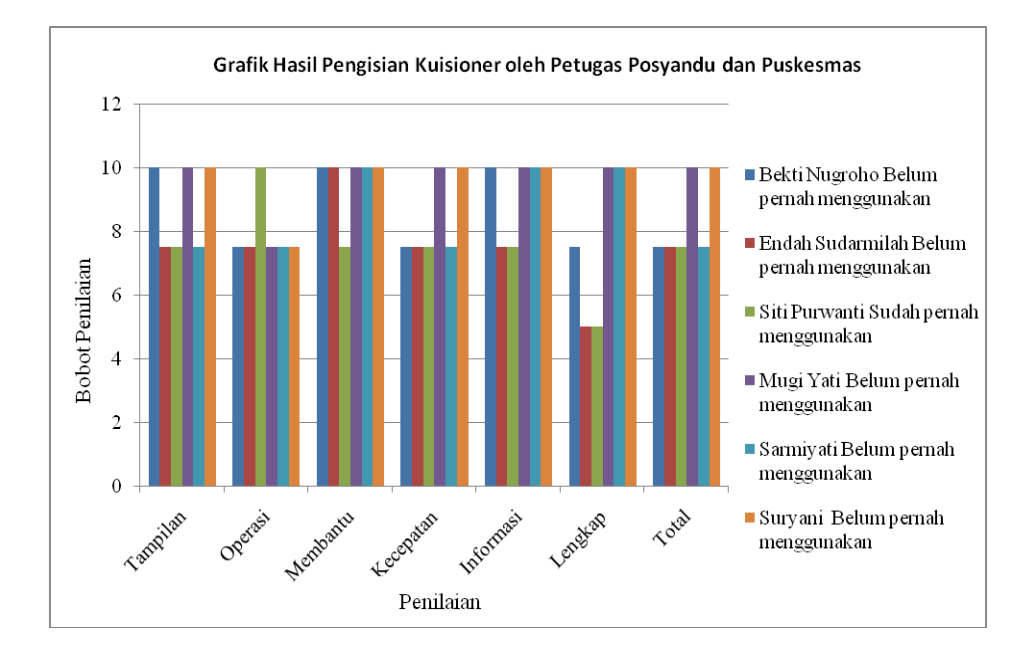

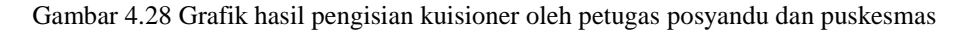

Berdasarkan Tabel 4.6 dan grafik di Gambar 4.17 menunjukkan bahwa 83.3% dari kelompok petugas medis menyatakan belum pernah menggunakan KMS *Online,* sebab biasanya secara manual atau tertulis di kertas sedangkan 16,7% menjawab sudah pernah menggunakannya. Persentase penilaian dari masing-masing jawaban per topik soal diketahui dari Persamaan 4.3.

 $Q=(J/R)x100\%$ …………………………………………………………………………(4.3) Keterangan : Q = prosentasi nilai dari suatu jawaban yang sama per soal.

 $J =$  jumlah suatu jawaban yang sama per topik soal

 $R =$  jumlah responden

Pengisian kuisioner dari 5 orang petugas posyandu dan 1 orang petugas puskesmas mendapatkan hasil persentase berdasarkan persamaan 4.3 sebagai berikut :

- a. 50% menyatakan tampilan sangat bagus dan 50% menyatakan bagus.
- b. 16,7% sangat mudah mengoperasikan dan 83,3% mudah mengoperasikan KMS *Online* ini.
- c. 83,3% menyatakan sangat membantu dan 16,7% menyatakan membantu untuk mengolah data pertumbuhan balita.
- d. 33,3% menyatakan aksesnya sangat cepat dan 66,7% menyatakan aksesnya cepat.
- e. 66,7% menyatakan sangat mudah mendapatkan informasi dan 33,3% menyatakan mudah mendapatkan informasi dari KMS *Online* ini.
- f. 50% menilai KMS *Online* ini sangat lengkap; 16,7% menilai KMS *Online* ini lengkap; dan 33,3% menilai cukup lengkap.

g. 33,3% menilai total KMS *Online* ini sangat baik dan 66,7% menilai keseluruhan KMS *Online* ini baik.

Penilaian KMS *Online* menurut pendapat orang tua balita atau kelompok orang tua ditunjukkan pada Tabel 4.25 dan dibuat dalam bentuk grafik di Gambar 4.29.

Tabel 4.25 Hasil Penilaian menurut jawaban kuisioner oleh petugas medis dan orang tua balita (kelompok orang tua)

|                |                     |                                            | <b>JAWABAN</b> |              |               |               |             |           |     |  |
|----------------|---------------------|--------------------------------------------|----------------|--------------|---------------|---------------|-------------|-----------|-----|--|
| NO             | <b>NAMA</b>         | Pernah<br>Tampi<br>Meng<br>lan<br>gunakan? | Ope<br>rasi    | Mem<br>bantu | Kece<br>patan | Informa<br>si | Leng<br>kap | To<br>tal |     |  |
| 1              | Endah<br>sudarmilah | Belum<br>pernah<br>menggunak<br>an         | 7,5            | 7,5          | 10            | 7,5           | 5           | 5         | 7,5 |  |
| 2              | Suryani             | Belum<br>pernah<br>menggunak<br>an         | 10             | 7,5          | 10            | 10            | 10          | 10        | 10  |  |
| 3              | Mugi Yati           | Belum<br>pernah<br>menggunak<br>an         | 10             | 10           | 10            | 10            | 10          | 7,5       | 10  |  |
| $\overline{4}$ | Sarmiyati           | Belum<br>pernah<br>menggunak<br>an         | 10             | 7,5          | 10            | 7,5           | 7,5         | 7,5       | 10  |  |

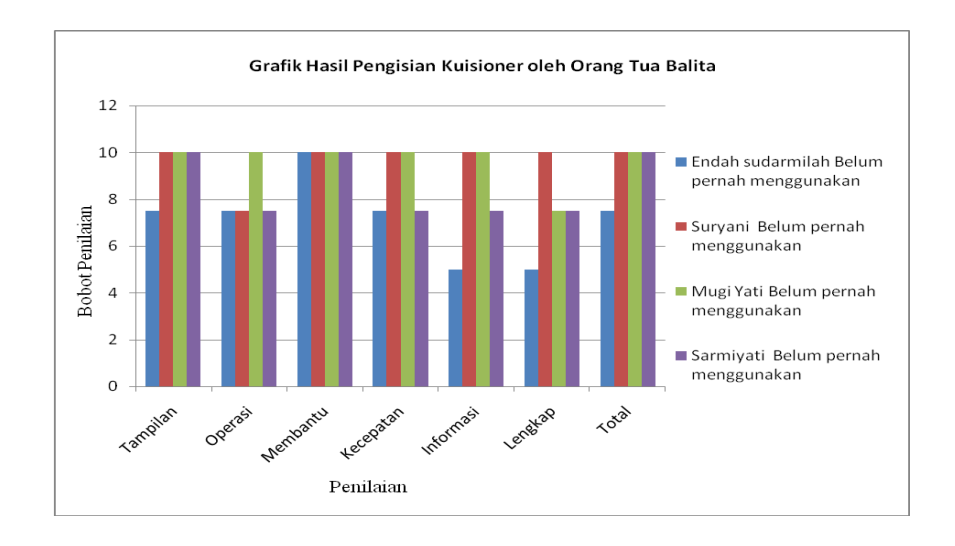

Gambar 4.29 Grafik hasil pengisian kuisioner oleh petugas posyandu dan puskesmas

Berdasarkan Tabel 4.25 dan Gambar 4.29 menunjukkan bahwa 100% orang tua balita belum pernah menggunakan KMS *Online,* biasanya manual atau dating langsung ke posyandu. Pengisian kuisioner dari 4 orang tua balita mendapatkan hasil persentase berdasarkan Persamaan 4.3 sebagai berikut :

- a. 75% menyatakan tampilan sangat bagus dan 25% menyatakan bagus.
- b. 25% sangat mudah mengoperasikan dan 75% mudah mengoperasikan KMS *Online* ini.
- c. 100% menjawab KMS *Online* ini sangat membantu.
- d. 50% menyatakan aksesnya sangat cepat dan 50% menyatakan aksesnya cepat.
- e. 50% menyatakan sangat mudah mendapatkan informasi; 25% menyatakan mudah mendapatkan informasi; dan 25% menyatakan cukup mudah mendapatkan informasi dari KMS *Online* ini.
- f. 25% menilai KMS *Online* ini sangat lengkap; 50% menilai KMS *Online* ini lengkap; dan 25% menilai cukup lengkap.

g. 75% menilai total KMS *Online* ini sangat baik dan 25% menilai keseluruhan KMS *Online* ini baik.

Berdasarkan hasil pengujian langsung dari Tabel 4.24 dan 4.25, maka didapatkan gabungan hasil pengujian seperti Tabel 4.26.

| NO             | <b>VARIABEL YANG</b> |                |                |             |                |  |
|----------------|----------------------|----------------|----------------|-------------|----------------|--|
|                | <b>DINILAI</b>       | a              | $\mathbf b$    | $\mathbf c$ | d              |  |
| $\mathbf{1}$   | Tampilan             | Sangat         | <b>Bagus</b>   | Kurang      | Tidak bagus    |  |
|                |                      | bagus          |                | bagus       |                |  |
|                | Jumlah penjawab:     | 6              | $\overline{4}$ | $\theta$    | $\theta$       |  |
| $\overline{2}$ | Pengoperasian        | Sangat         | mudah          | Agak sulit  | sulit          |  |
|                |                      | mudah          |                |             |                |  |
|                | Jumlah penjawab:     | $\overline{2}$ | 8              | $\Omega$    | $\theta$       |  |
| 3              | Membantu mengolah    | Sangat         | membantu       | Kurang      | Tidak          |  |
|                | data                 | membantu       |                | membantu    | membantu       |  |
|                | Jumlah penjawab:     | 9              | 1              | $\Omega$    | $\theta$       |  |
| $\overline{4}$ | Kecepatan akses      | Sangat cepat   | cepat          | Agak cepat  | Tidak cepat    |  |
|                | Jumlah penjawab:     | $\overline{4}$ | 6              | $\Omega$    | $\overline{0}$ |  |
| 5              | Mendapatkan          | Sangat         | mudah          | Cukup       | Sulit          |  |
|                | informasi            | mudah          |                | mudah       |                |  |
|                | Jumlah penjawab:     | 6              | 3              | 1           | $\Omega$       |  |
| 6              | Kelengkapan          | Sangat         | lengkap        | Cukup       | Tidak          |  |
|                |                      | lengkap        |                | lengkap     | lengkap        |  |
|                | Jumlah penjawab:     | $\overline{4}$ | $\mathcal{E}$  | 3           | $\Omega$       |  |
| $\tau$         | Total program        | Sangat baik    | baik           | Kurang baik | Tidak baik     |  |
|                | Jumlah penjawab:     | 5              | $\overline{5}$ | $\theta$    | $\overline{0}$ |  |

Tabel 4.26 Gabungan hasil pengujian kelompok petugas medis dan orang tua balita

Tabel 4.26 menunjukkan bahwa nilai terbanyak untuk keseluruhan program ialah "sangat baik".

Setelah melakukan pengujian sistem maka dapat diketahui persamaan antara sistem yang dibuat dengan sistem yang diterapkan sebelumnya. Persamaan dari sistem tersebut diantaranya :

- 1. Memberikan informasi tentang pertumbuhan balita.
- 2. Informasi yang diberikan, diperoleh dari hasil kegiatan posyandu.

Sistem monitoring tersebut selain memiliki persamaan juga terdapat kelebihan dan kekurangan. Kelebihan dari sistem monitoring pertumbuhan balita berbasis web ini yaitu :

- 1. Bagi *user* umum (orang tua balita) dapat dengan mudah mengtahui pertumbuhan balita secara fisik, dimanapun dan kapanpun mereka berada tanpa harus datang langsung ke tempat pelaksanaan posyandu.
- 2. Petugas posyandu dapat dengan mudah menginput data balita maupun data pertumbuhan balita.
- 3. Petugas puskesmas dapat dengan mudah menerima laporan hasil kegiatan posyandu dari masing-masing posyandu.

Kelemahan dari sistem monitoring pertumbuhan balita ini yaitu belum terdapat menu untuk mendapatkan informasi tentang cara mengoperasikan sistem monitoring.